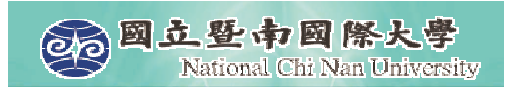

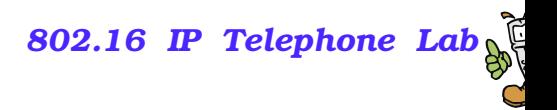

#### **Lab Hours**

- We need to allocate 3 hours in this week for hands-on lab hours ( Nov 13<sup>th</sup> 14:10-17:00).
- **The instructor will set up the SIP server.**
- Every student will bring a labtop or desktop PC and install a SIP UA (softphone). It will be even better if you have <sup>a</sup> WiFi-phone.
- **Packet analyzer will be utilized to capture and analyze** the SIP messages.

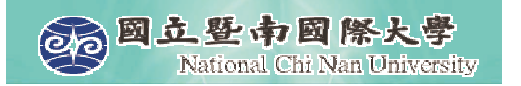

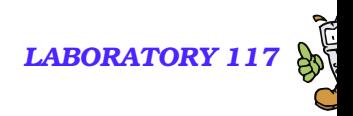

# **SIP UAs and SIP Message Analysis**

Quincy Wu National Chi Nan University Email: solomon@ipv6.club.tw

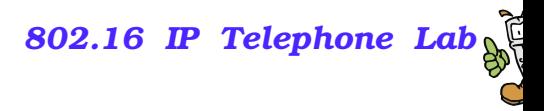

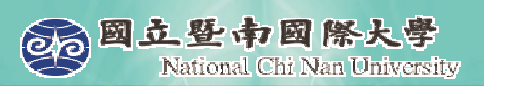

## **Exercise 1: SIP UA operations**

- **Download & Install SIP UA**
- **Download & Install Ethereal**
- **Packet Analysis Using Ethereal** 
	- **SIP** signaling flow
	- **RTP traffic**
	- **SIP headers**
	- SDP Contents
	- Call Hold/Retrieve

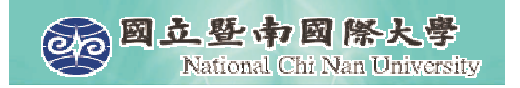

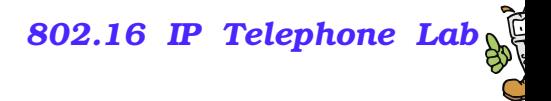

#### **Windows-based SIP UA**

#### **Microsoft Windows Messenger**

**N**X-Lite

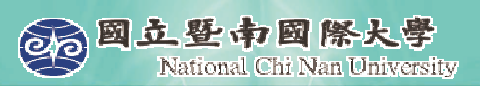

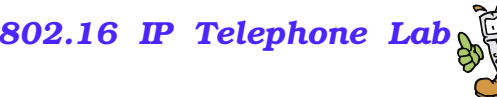

## **SIP UA – Windows Messenger**

- By default, Windows XP installs Windows Messenger Version 4.7
- $\mathbb{R}^2$  There are two messengers from Microsoft
	- MSN Messenger 6.2, 7.0
	- Windows Messenger 4.7, 5.1
- Inside Windows Messenger How it **Communicates** 
	- http://www.microsoft.com/technet/prodtech nol/winxppro/evaluate/insid01.mspx

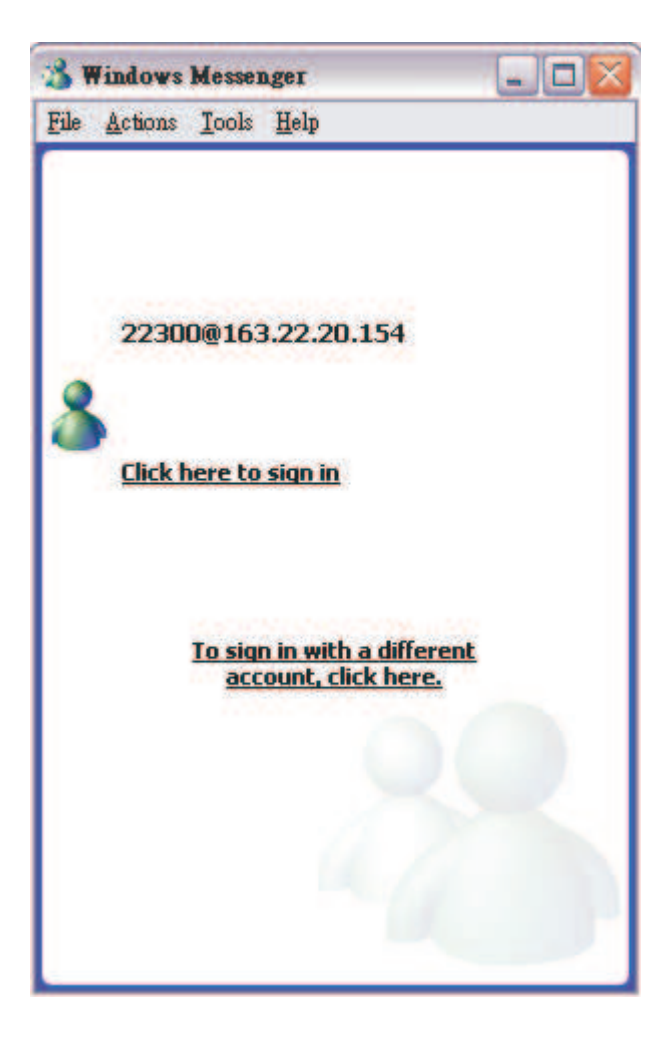

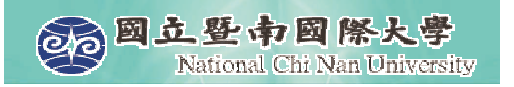

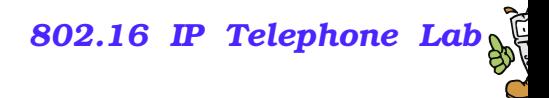

## **Step 1: Configure**

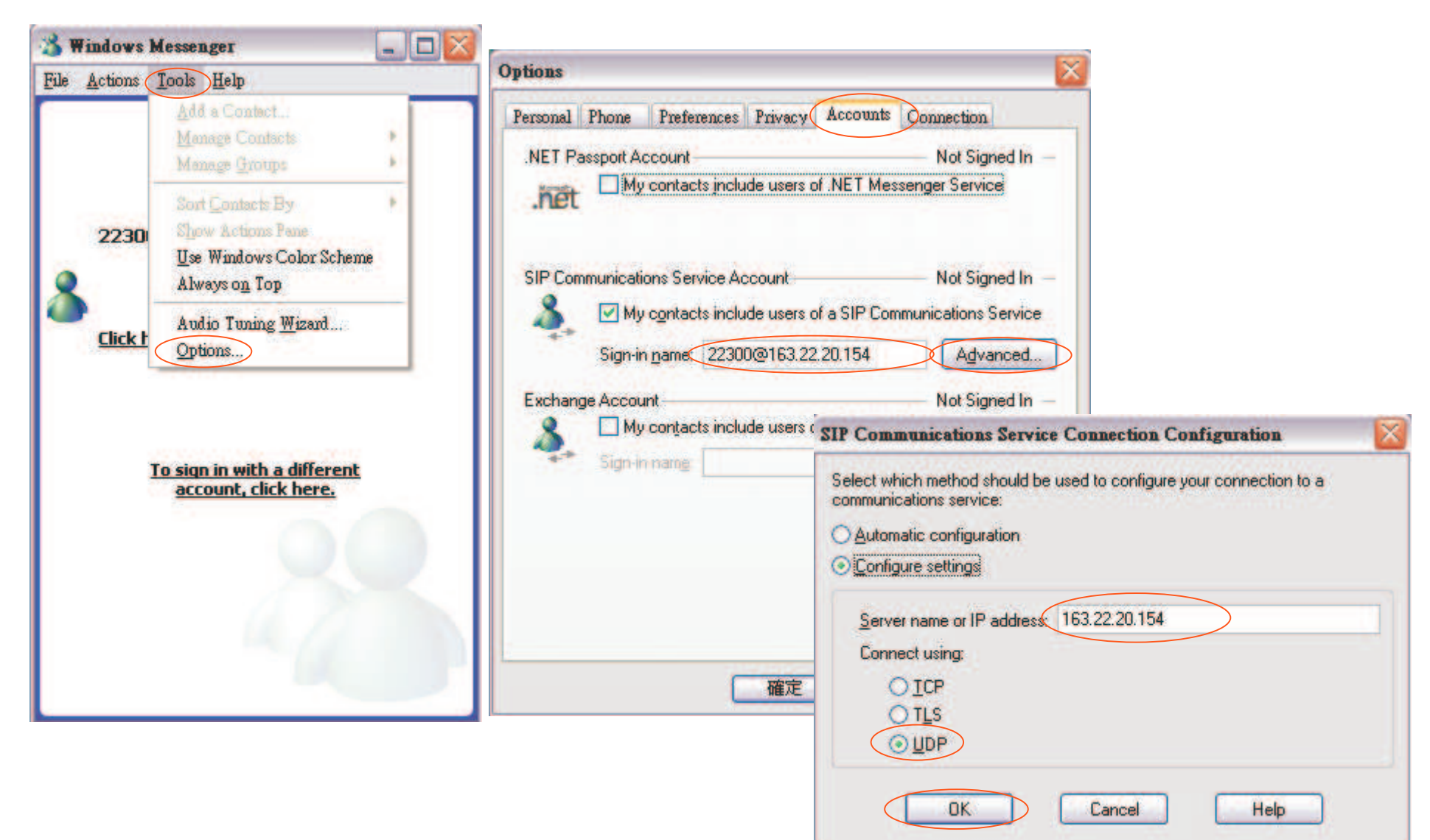

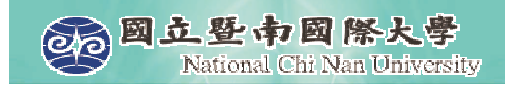

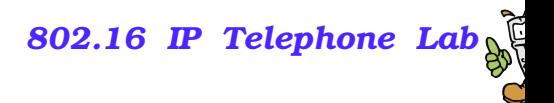

## **Step 2: REGISTER**

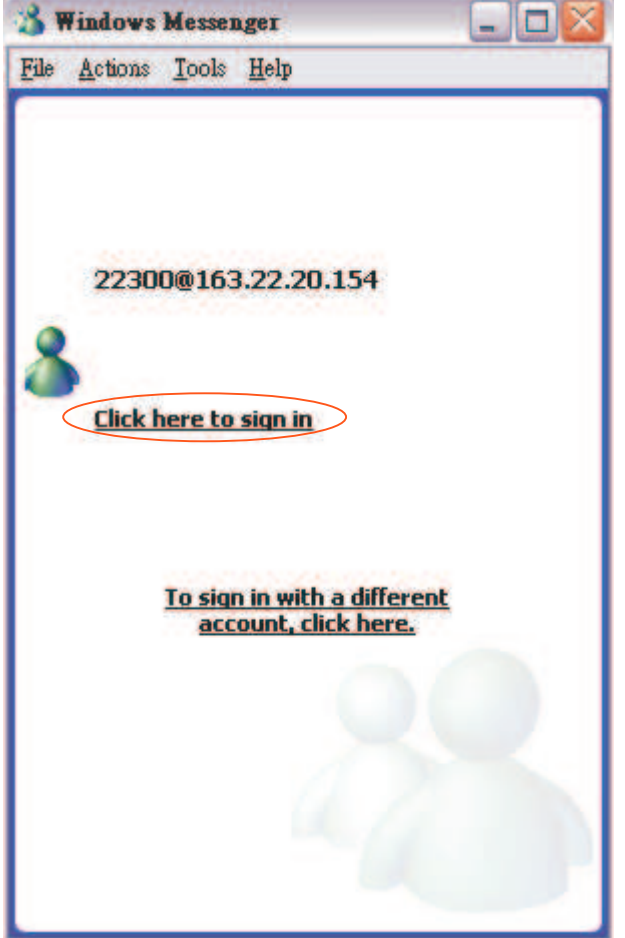

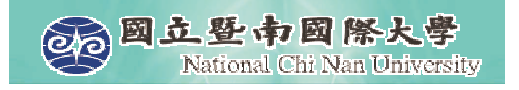

**STORY** 

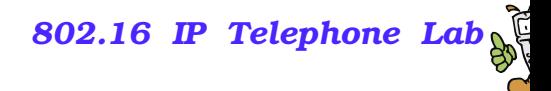

## **Step 3: Make A Call**

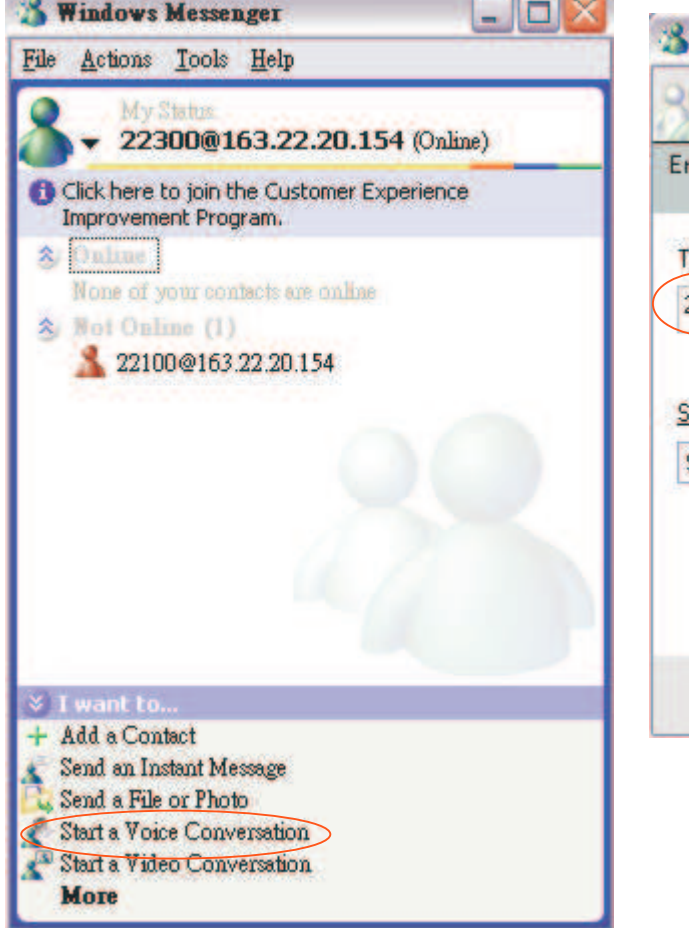

**The State of Contract** 

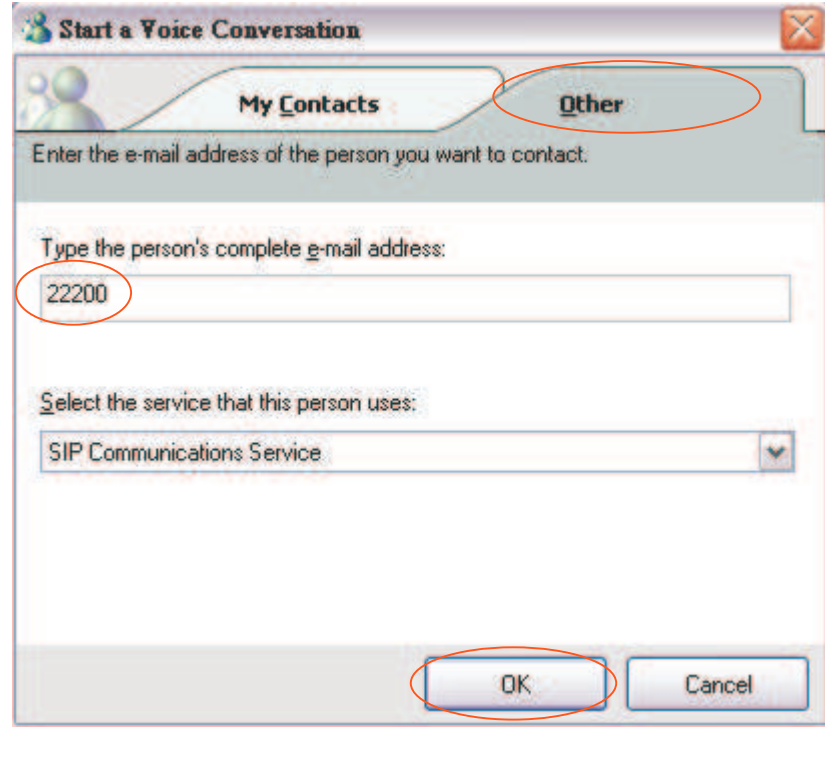

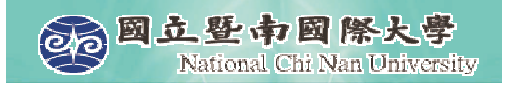

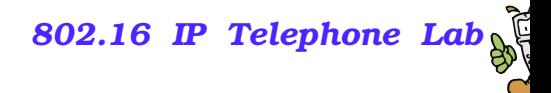

# **Step 4: Ringing**

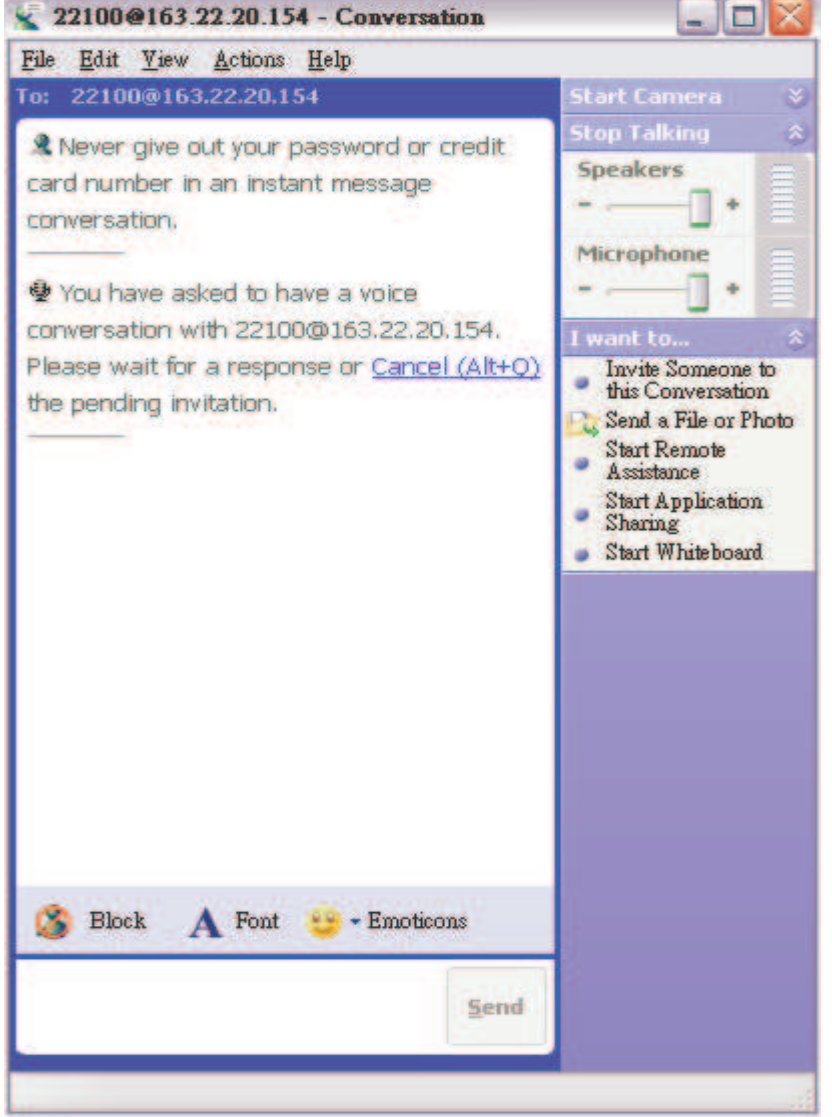

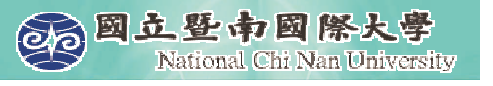

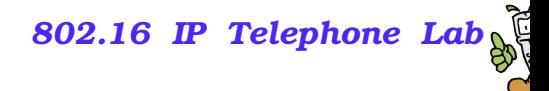

## **Step 5: Conversation**

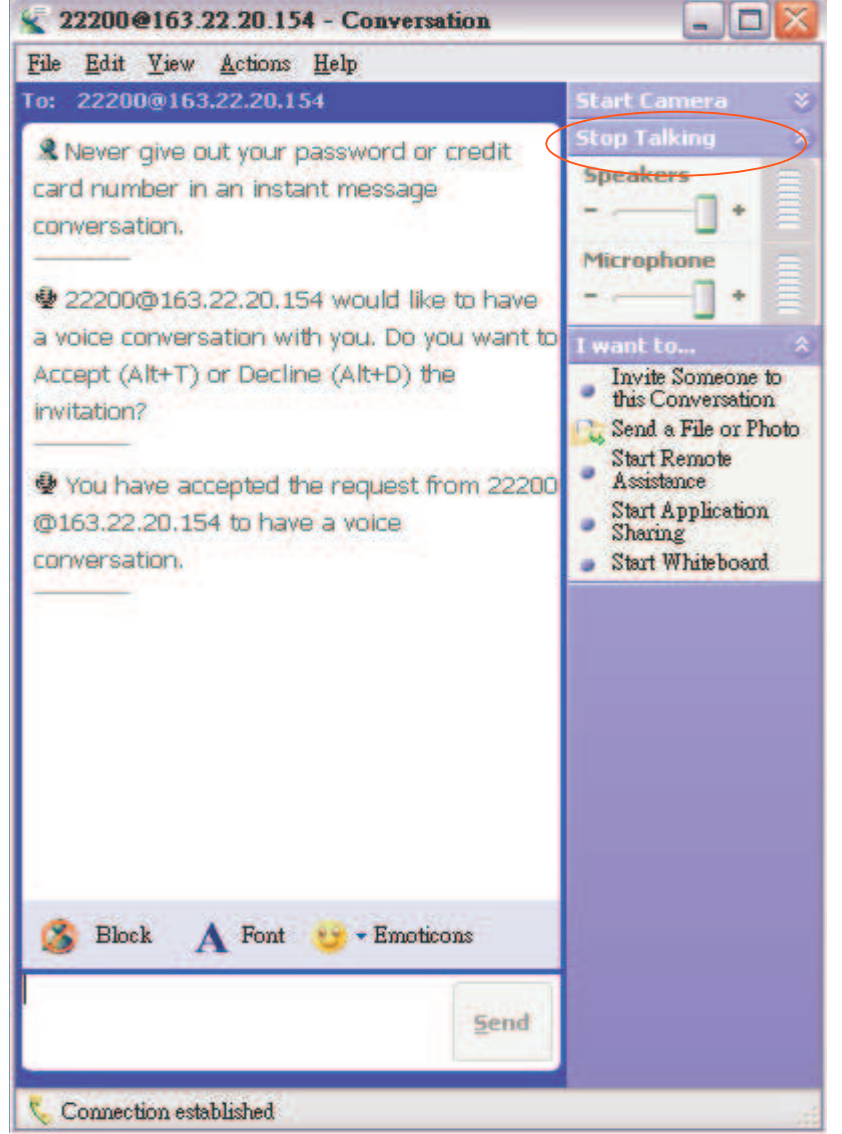

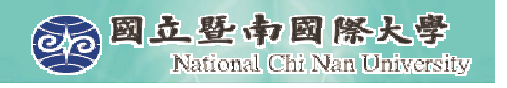

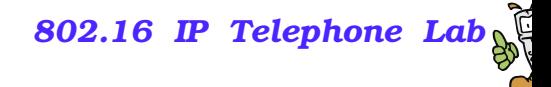

## **Step 6: Answer A Call**

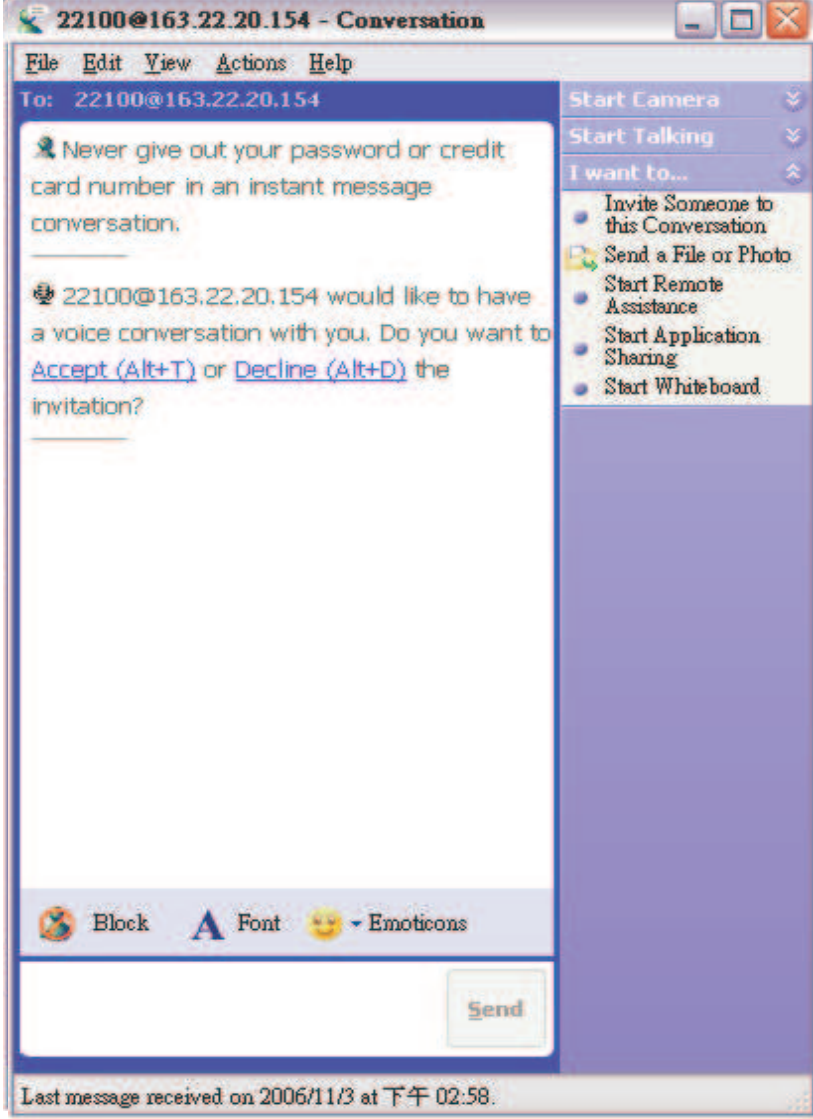

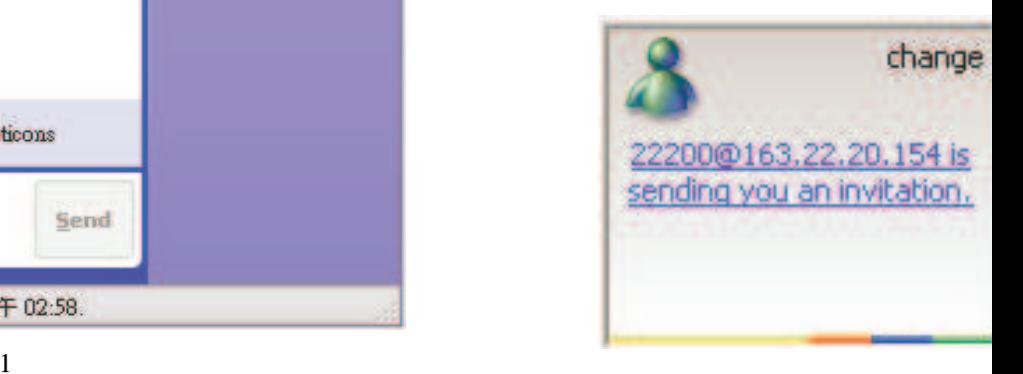

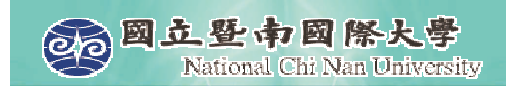

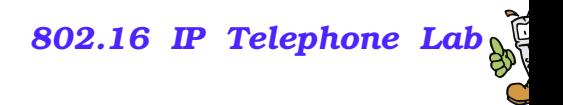

## **SIP UA - X-Lite**

- X-Lite The Best Free Softphone
- **A FREE premium SIP softphone with many PBX-like** features.
- **Open standards-based design (SIP) allows for maximum** network interoperation and integration.
- Download from http://www.xten.com/

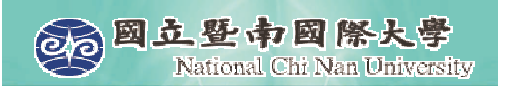

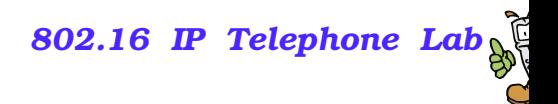

#### **Features**

- $\mathbb{R}^2$ Touch-tones [DTMF]
- $\mathcal{L}_{\mathcal{A}}$ 3 Lines, Multiple Proxies
- $\mathbb{R}^2$ Line Hold
- $\mathcal{L}_{\mathcal{A}}$ Inbound Call 'Ignore'
- $\mathcal{L}_{\mathcal{A}}$ Inbound Call 'Go to Voicemail'
- $\mathbb{R}^2$ Dial/ Redial/Hangup
- **Caller ID [SIP ID]**
- $\mathcal{L}_{\mathcal{A}}$ Call Timer
- $\mathcal{L}_{\mathcal{A}}$ **Mute**
- $\mathbb{R}^2$ Microphone & Speakers Levels
- $\mathcal{L}_{\mathcal{A}}$ Microphone & Speakers Meters
- $\mathcal{L}_{\mathcal{A}}$ Recent Calls Dialed
- Recent Calls Received
- $\mathcal{L}_{\mathcal{A}}$ Speed Dial
- $\Box$  G.711u+a/iLBC/GSM codecs
- **NAT/Firewall support**
- $\mathbb{R}^2$  Specify NAT IP to be written in SIP messages
- $\mathbb{Z}$  Supports Windows 98SE/NT4/ME/2000/XP

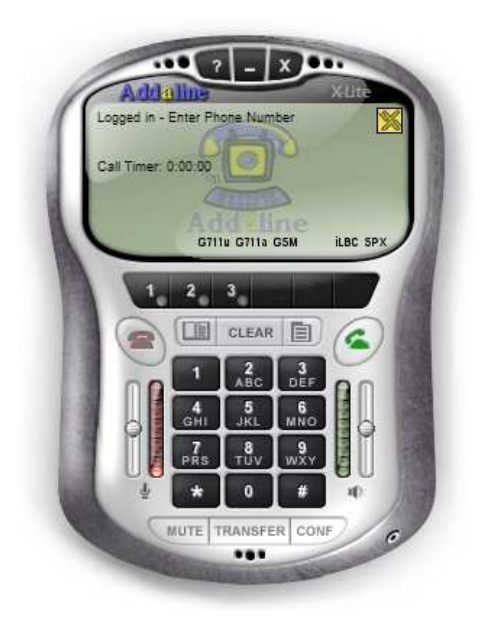

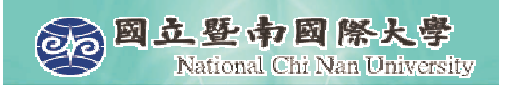

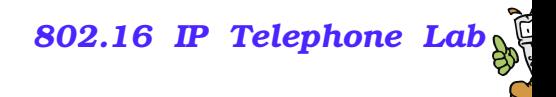

## **Step 1: Configuration**

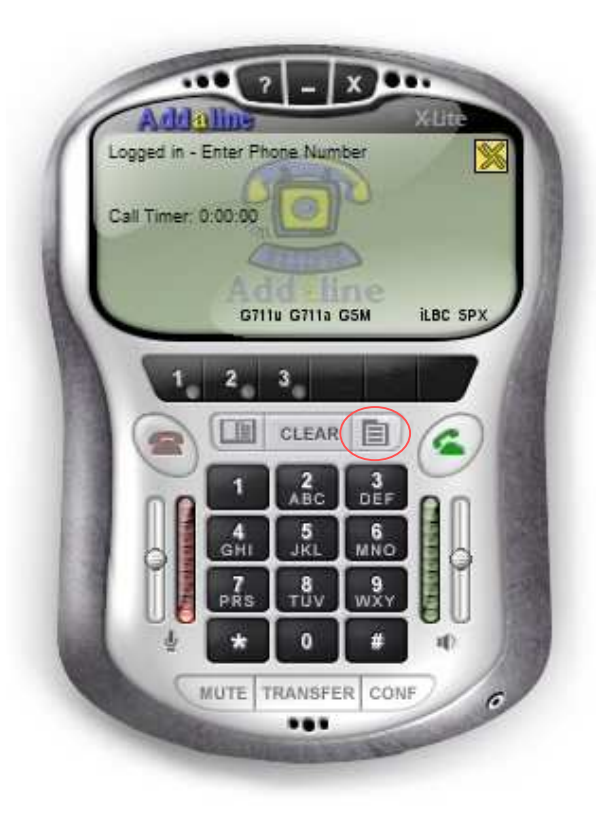

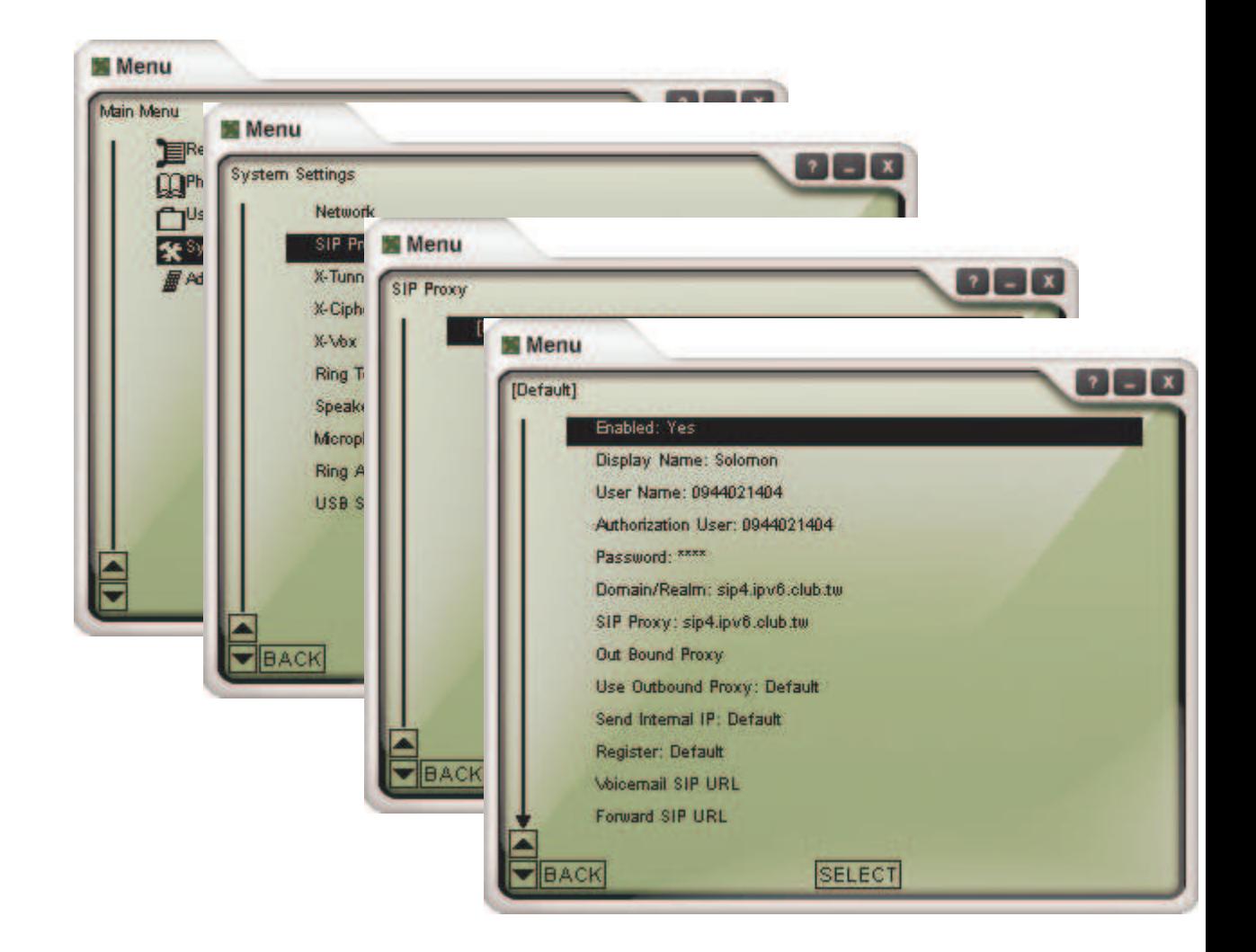

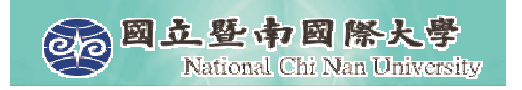

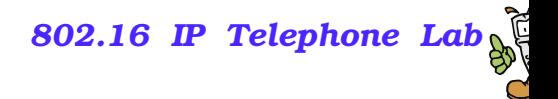

#### **Where to Get X-lite**

- http://ms11.voip.edu.tw/~yingshun/tool/X\_lite-Xten-Win32-1103m.exe (2.0)
- http://www.counterpath.com/ (3.0)

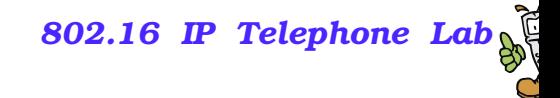

## **Step 2: Make/Receive Calls**

**Automatically send a** REGISTER reques<sup>t</sup> to registrar when the program starts up.

图立暨市國際大學<br>National Chi Nan University

**Dial digits, and domain realm** will be appended automatically.

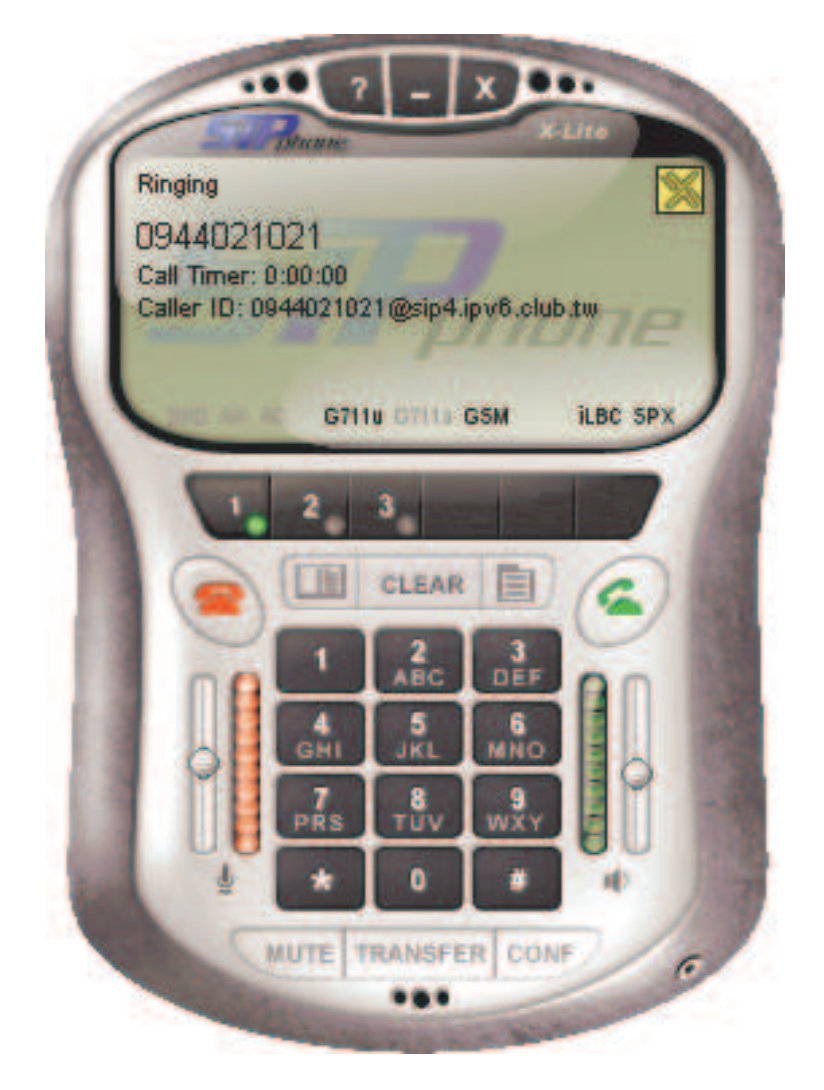

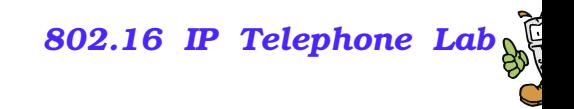

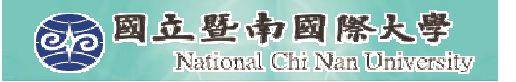

# **Packets Capturing &Analyzing**

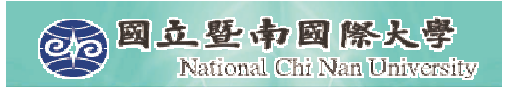

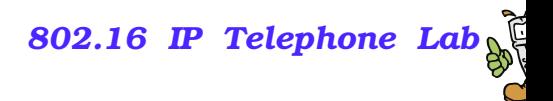

## **Ethereal – What Is It?**

- **Every network manager at some time or other needs a** tool that can capture packets off the network and analyze them.
- $\blacksquare$  In the past, such tools were either very expensive, proprietary, or both.
- **With the advent of Ethereal, all that has changed.**
- *"A rose by any other name would smell as sweet."* - William Shakespeare

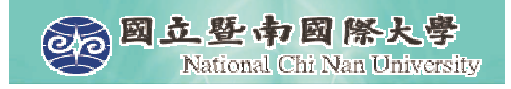

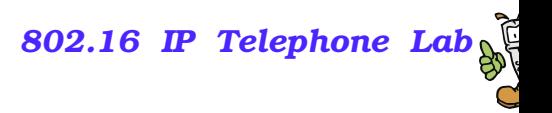

#### **Features of Ethereal**

- **Available for UNIX and Windows.**
- **Capture and display packets from any interface on a UNIX** system.
- Display packets captured under <sup>a</sup> number of other capture programs:
	- **•** tcpdump
	- Network Associates Sniffer and Sniffer Pro
	- **NetXray**
	- **Microsoft Network Monitor**
- **Filter packets on many criteria.**
- Colorize packet display based on filters
- Allow people to add new protocols to Ethereal.

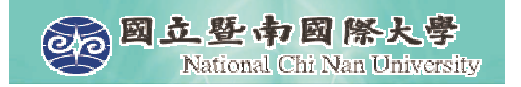

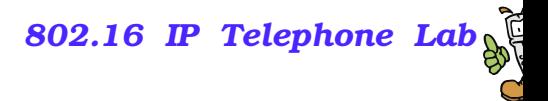

## **Where to Get Ethereal**

■ Official site: http://www.ethereal.com/

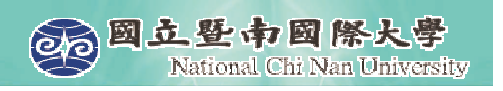

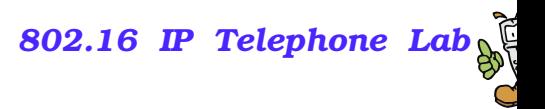

## **Install Ethereal under Windows**

#### **Install WinPcap 3.1.**

- WinPcap is an architecture for packet capture and network analysis for the Win32 platforms.
- **It includes**

☞a kernel-level packet filter,

-a low-level dynamic link library (packet.dll), and

-a high-level and system-independent library (wpcap.dll, based on libpcap version 0.6.2)

Install Ethereal 0.10.14.

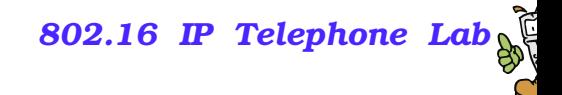

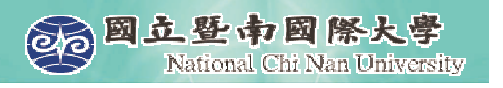

## **Capturing packets with Ethereal**

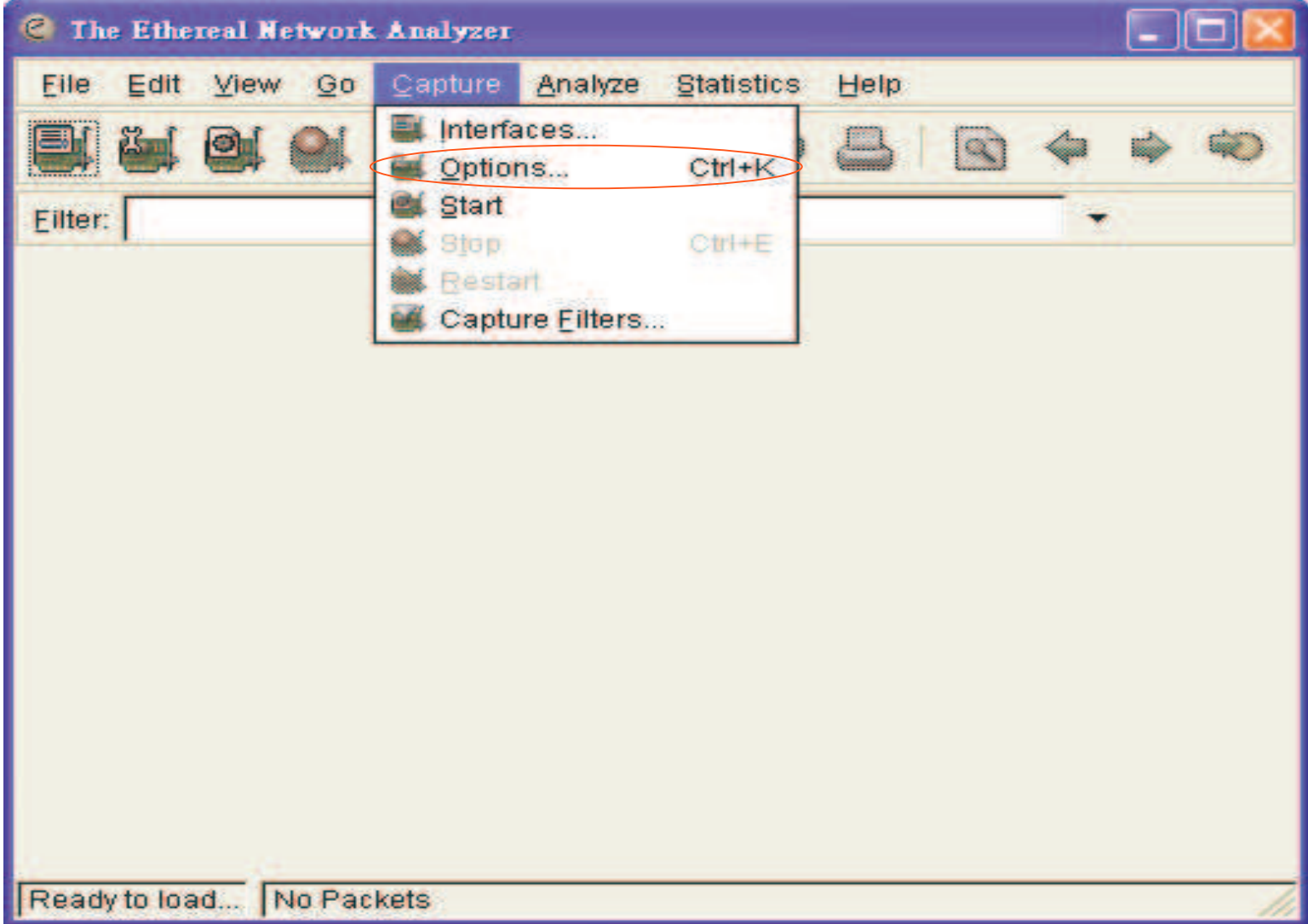

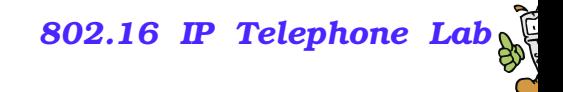

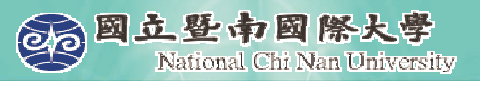

## **Capturing packets with Ethereal**

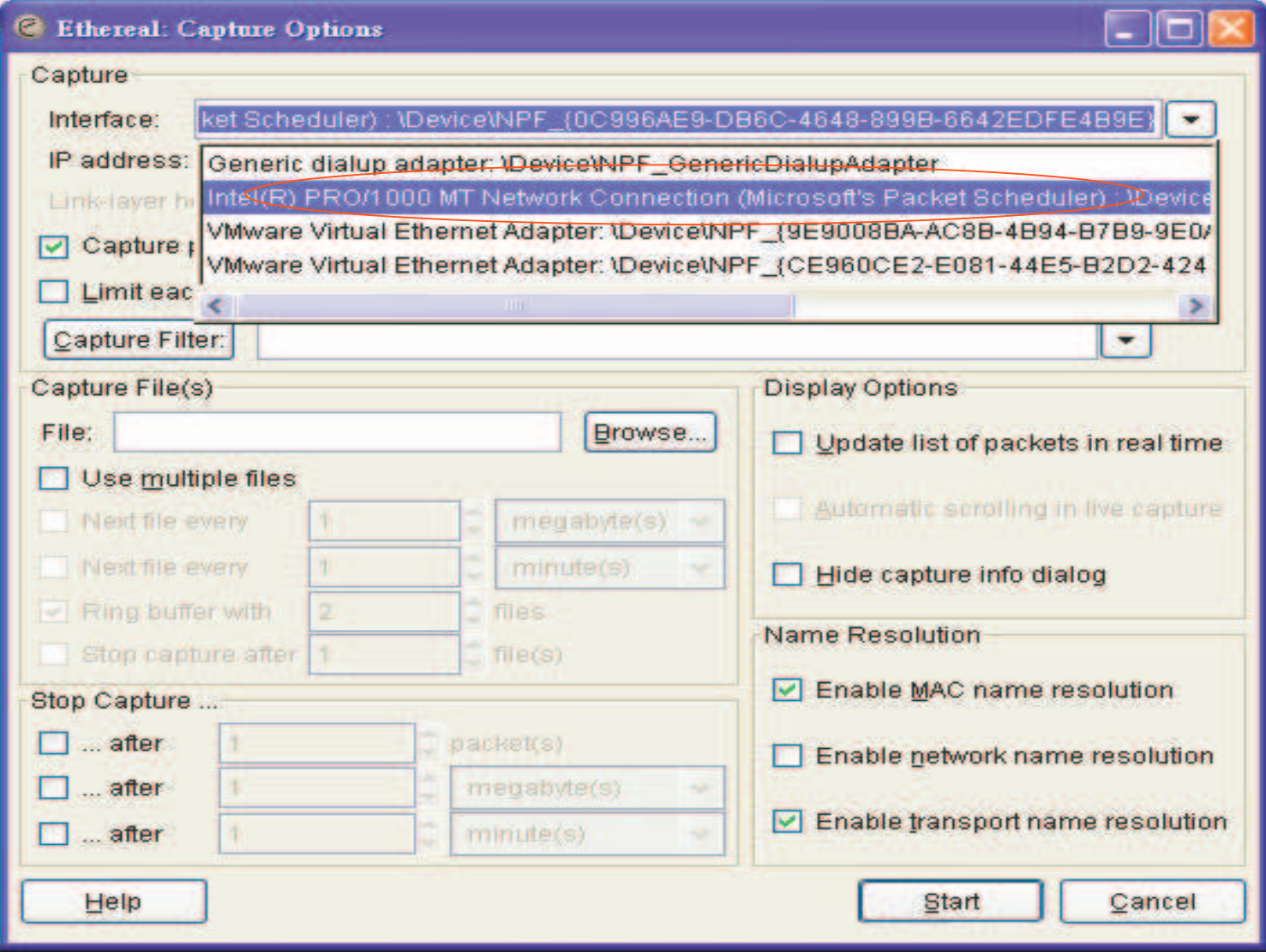

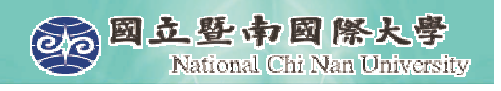

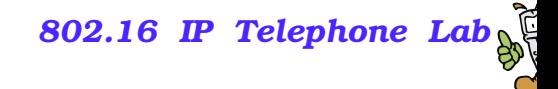

## The Capture Preferences dialog box

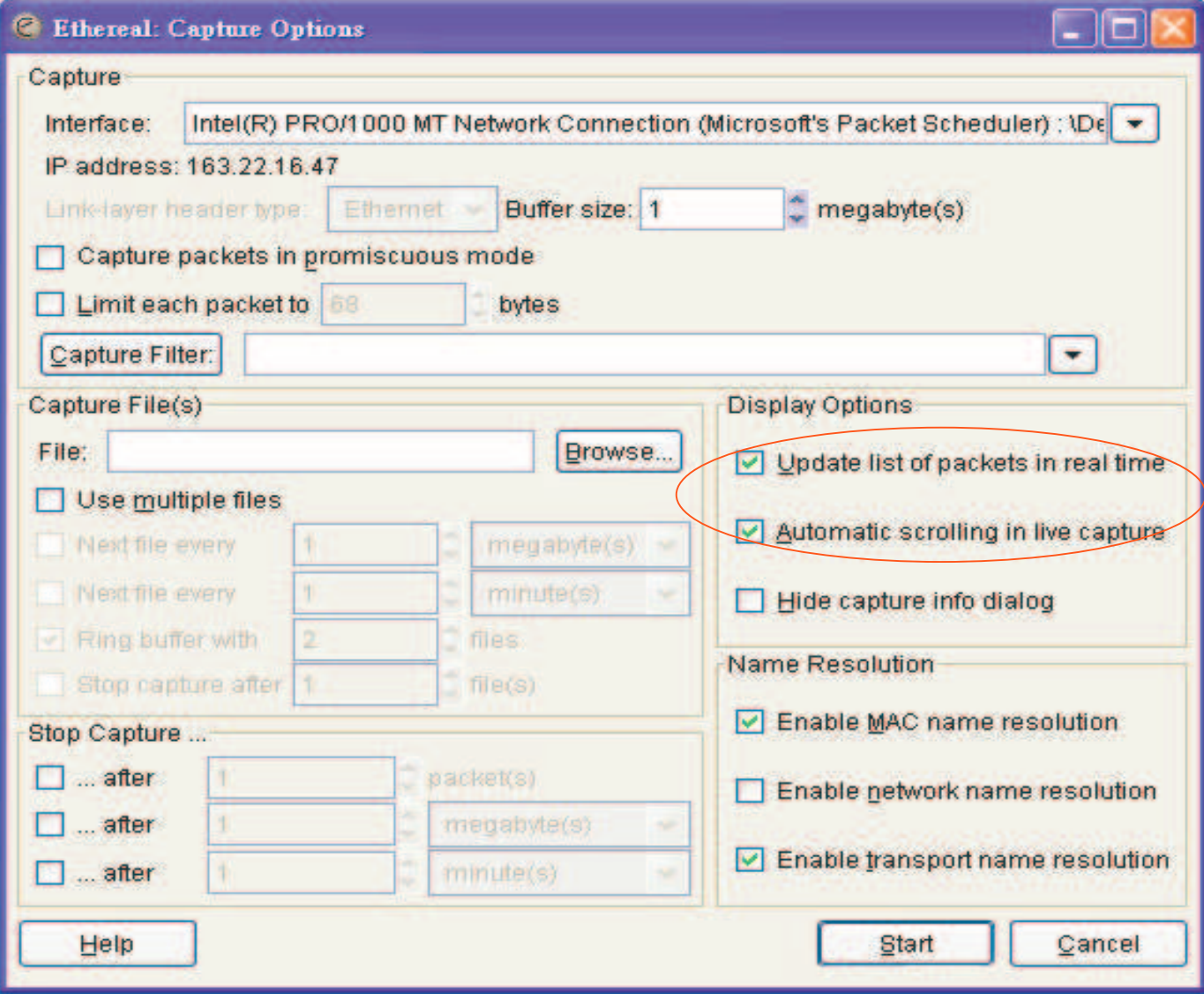

*802.16 IP Telephone Lab* **SEE A B IS A EXAMPLE IN AN UNIVERSITY** SOLLAR **EXAMPLE PROPERTY OUR have collected** enough **packets**

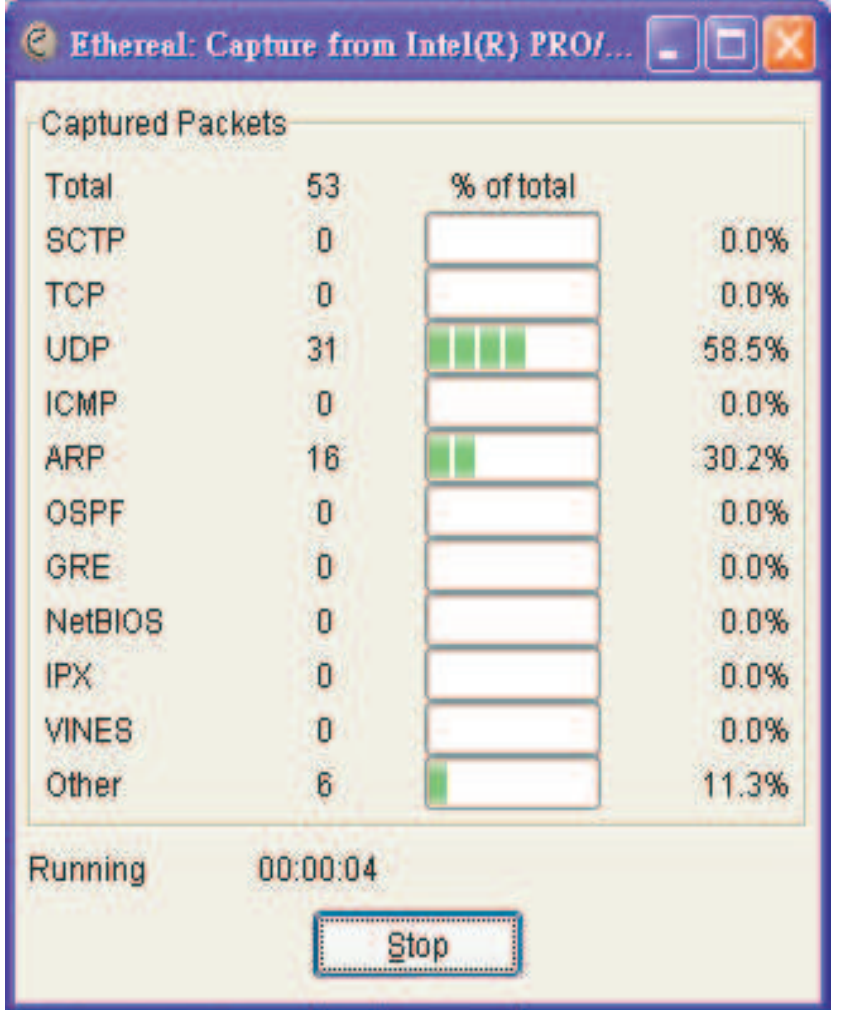

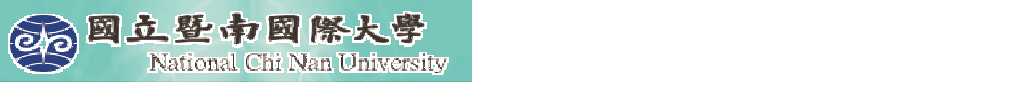

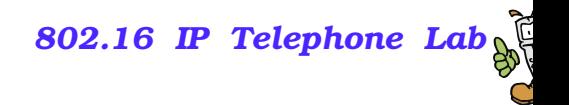

#### **File – Save As**

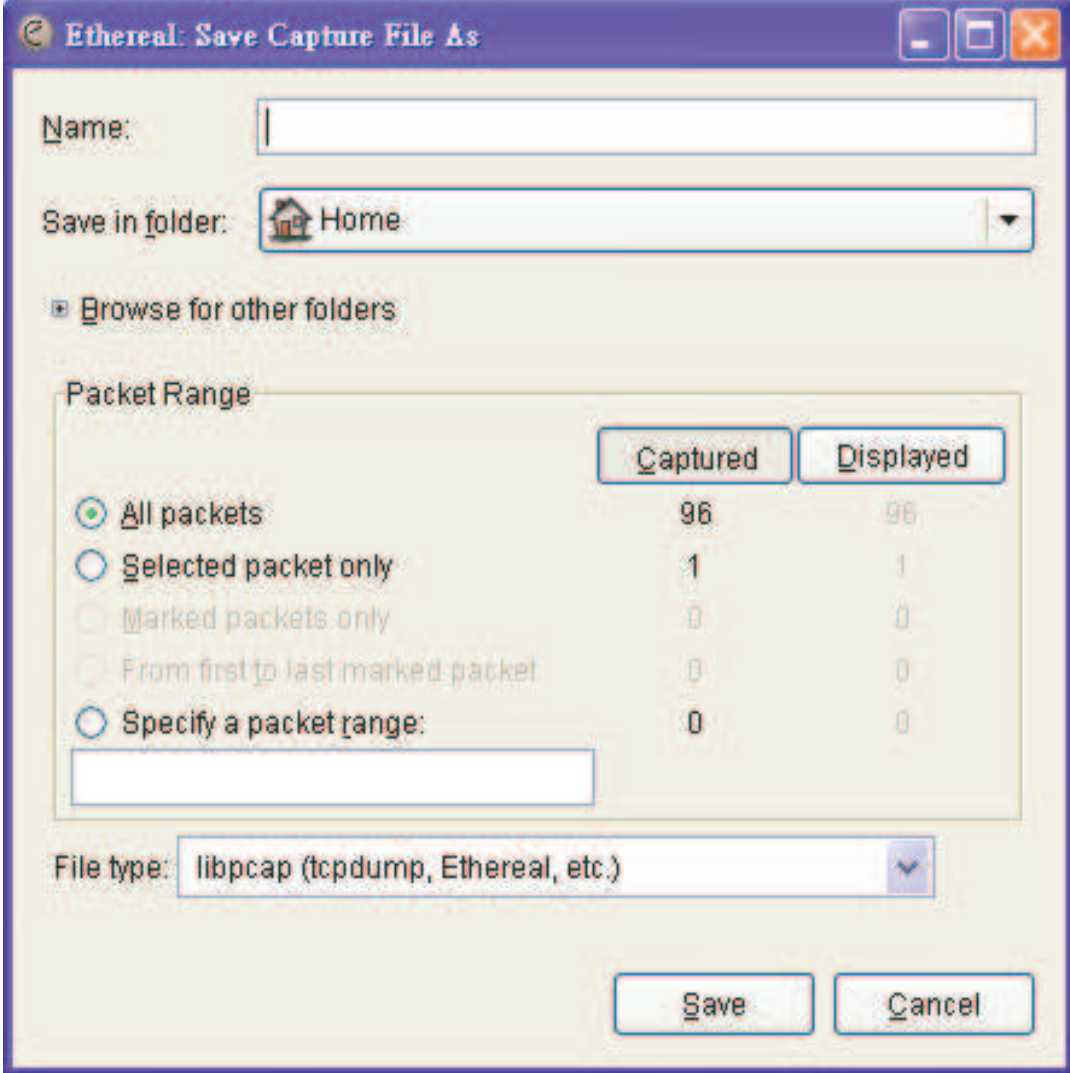

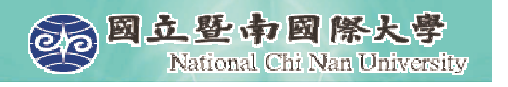

## **Show Packet in New Window**

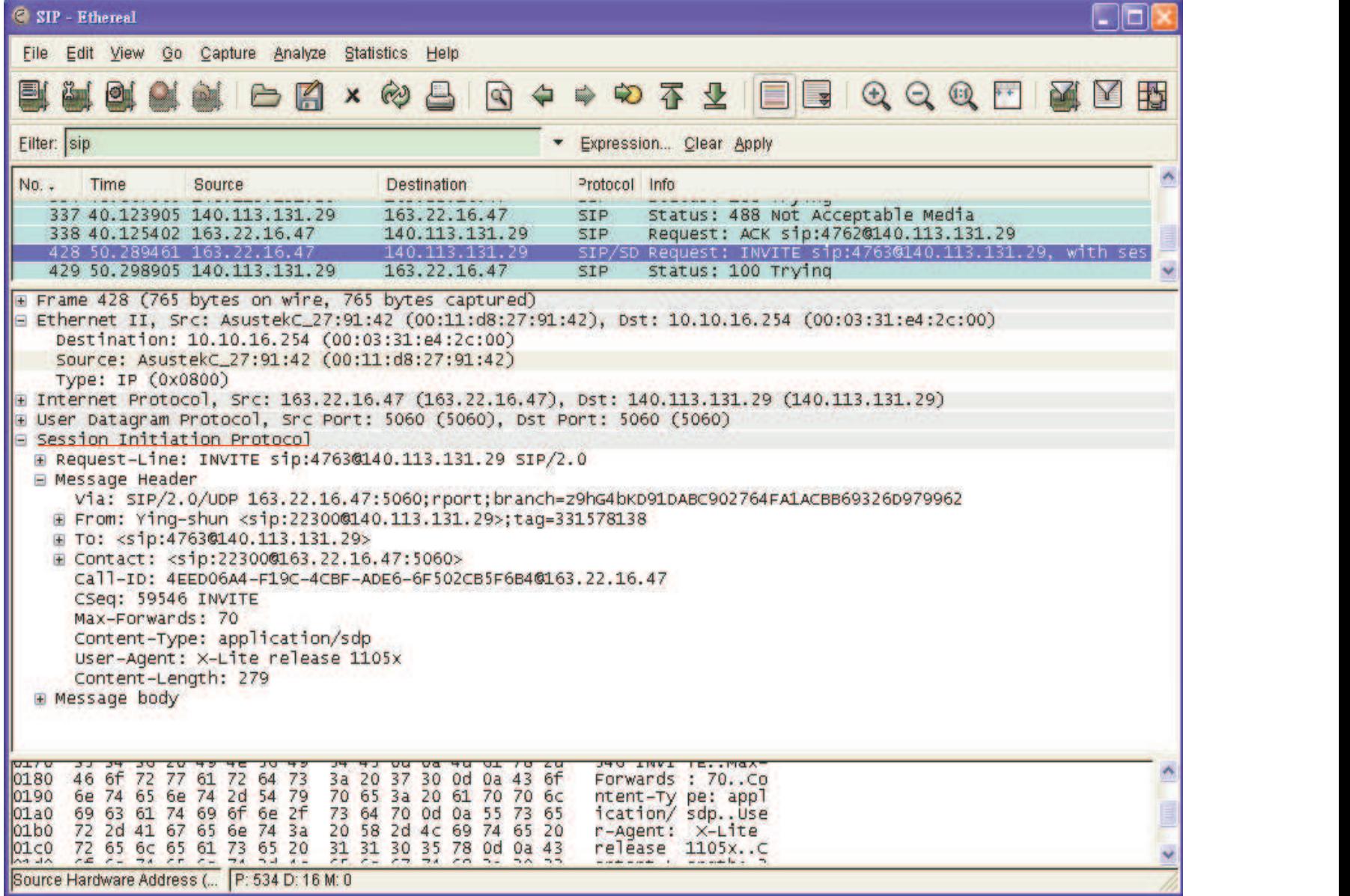

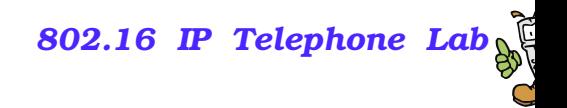

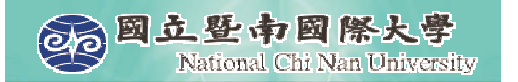

# **Capture Filters**

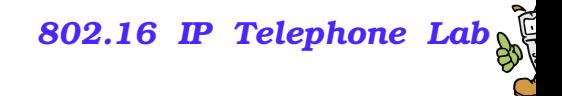

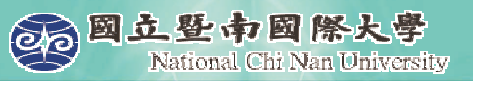

## **Filtering While Capturing**

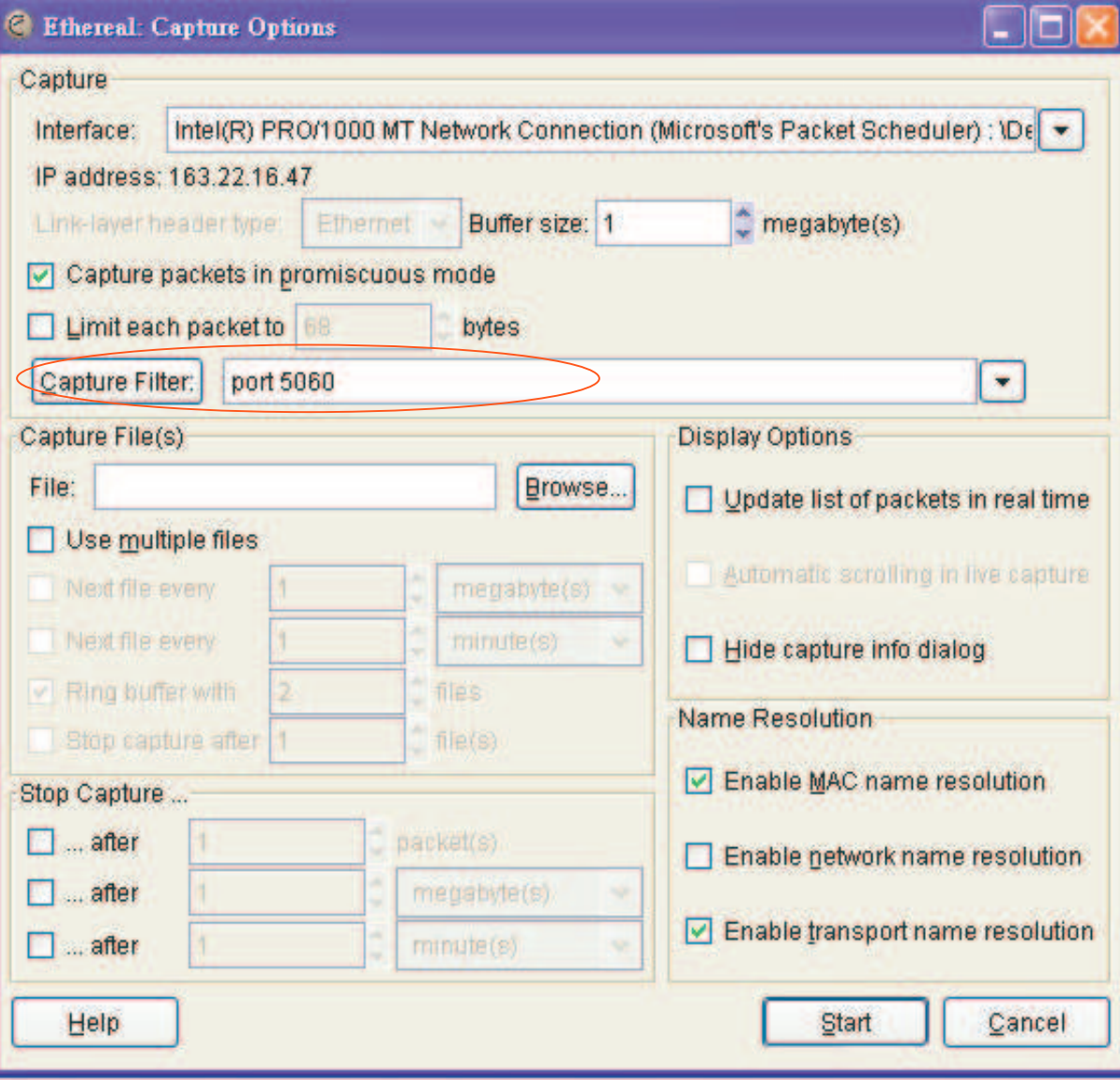

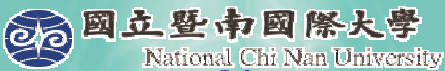

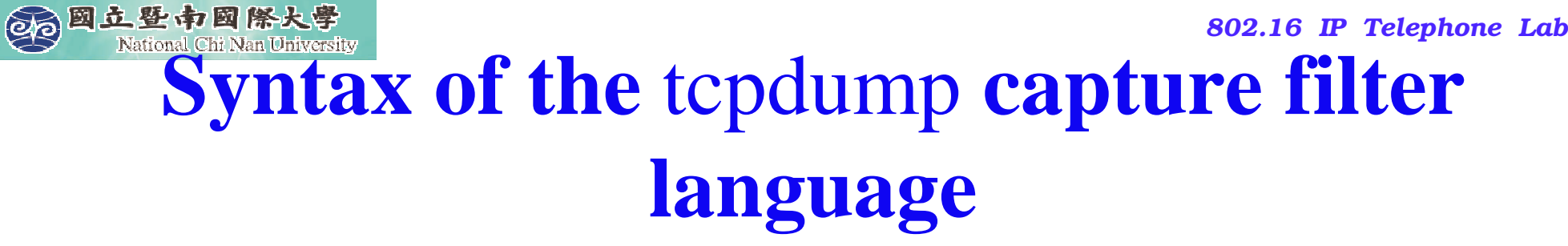

- $\blacksquare$  [not] primitive [and|or [not] primitive ...]
	- top port 23 and host  $10.0.0.5$
	- tcp port 23 and not host  $10.0.0.5$

**tcpdump** filter language is explained in the man page.

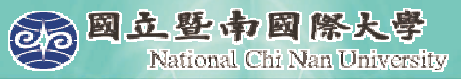

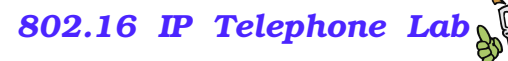

**Capturing SIP signaling**

#### **(filter: udp port 5060)**

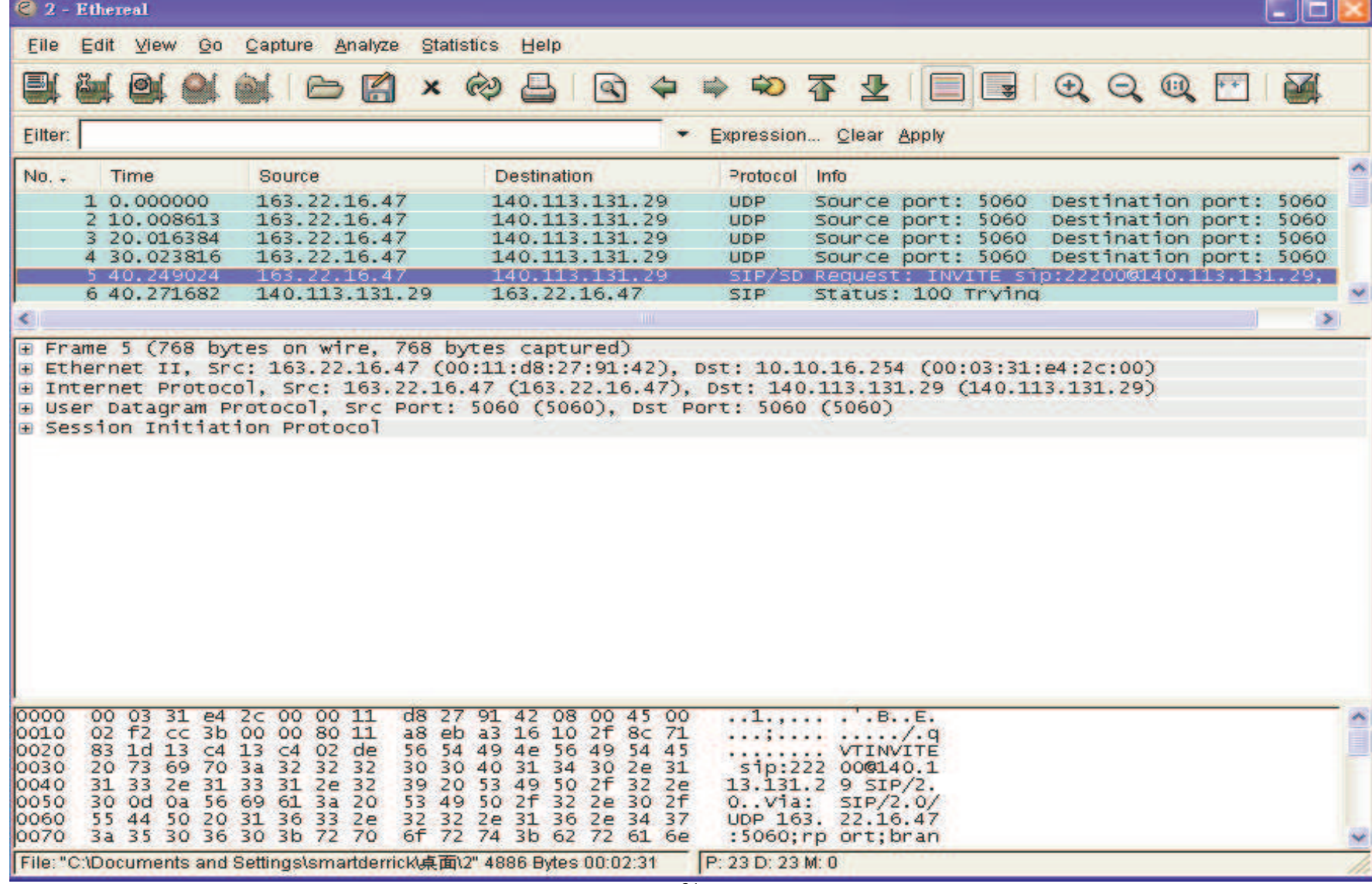

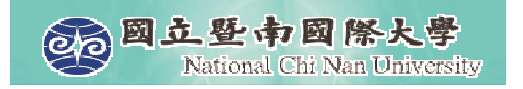

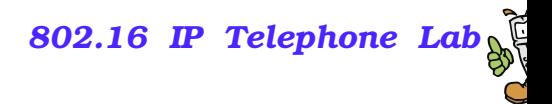

#### **SIP Call Establishment**

■ It is simple, which contains a number of interim responses.

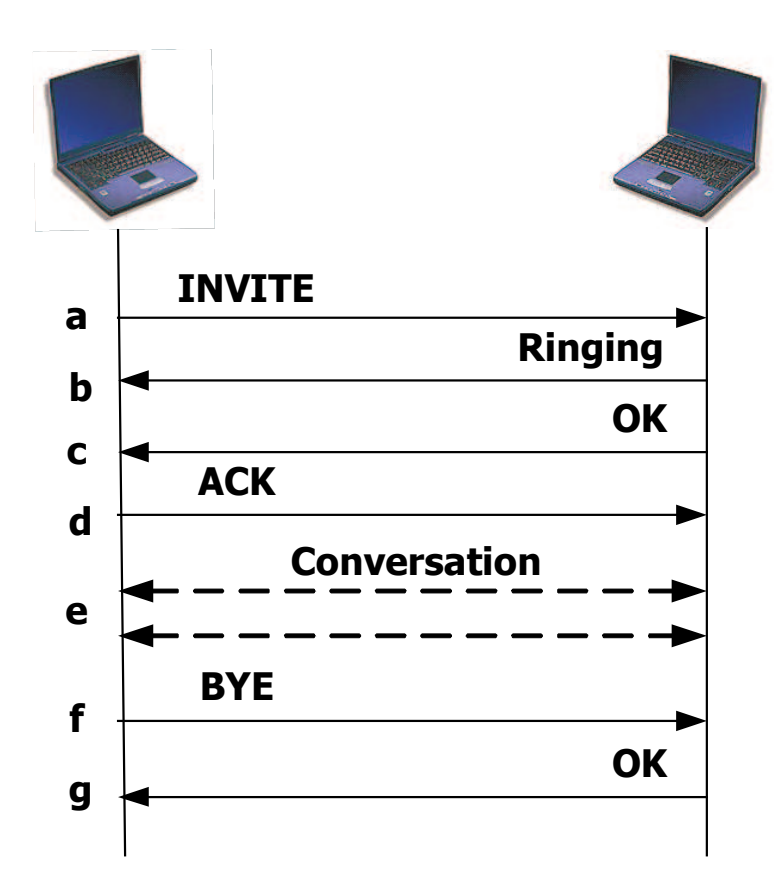

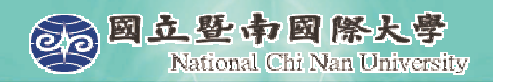

#### **Basic Call Flow**

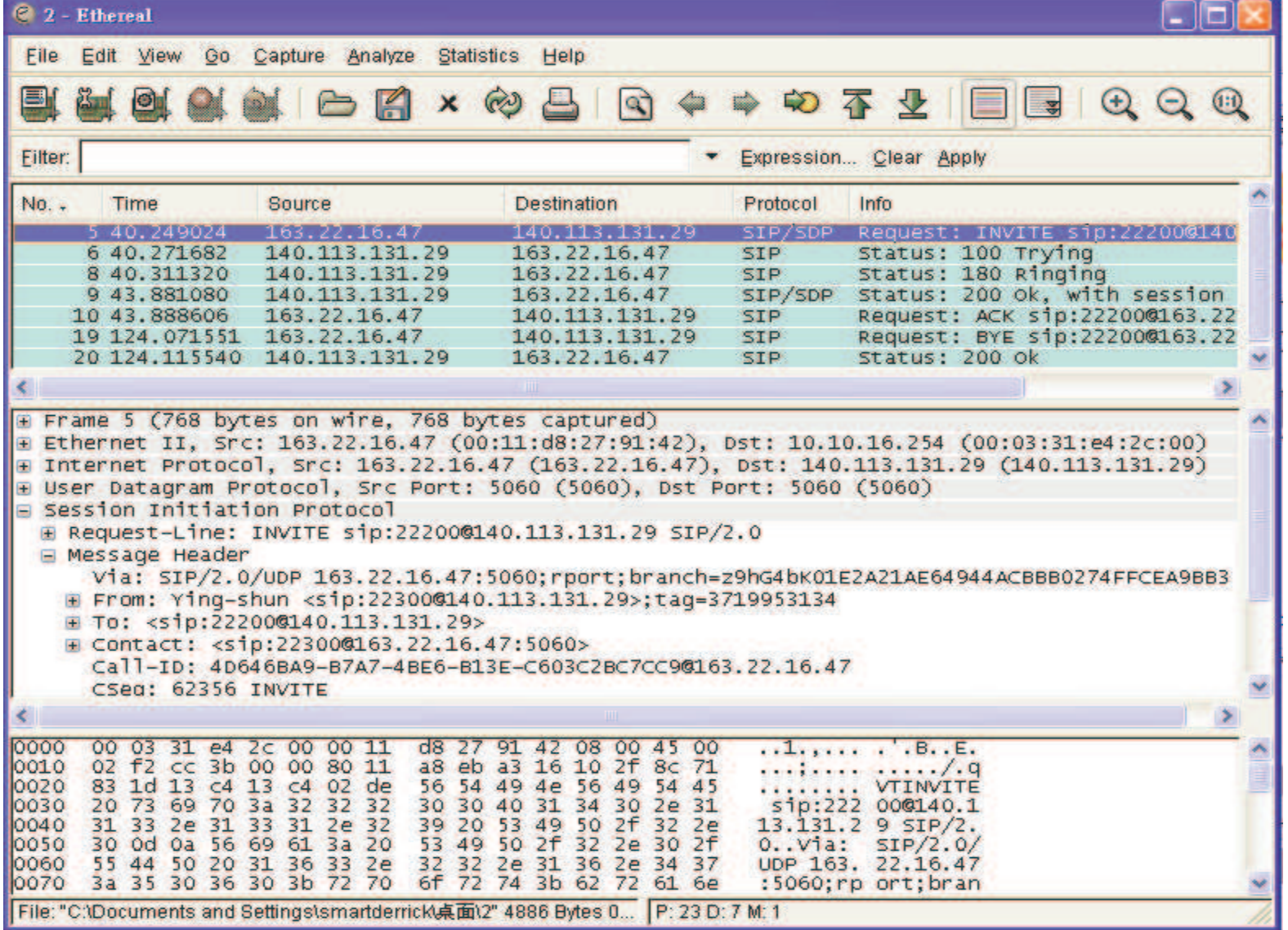

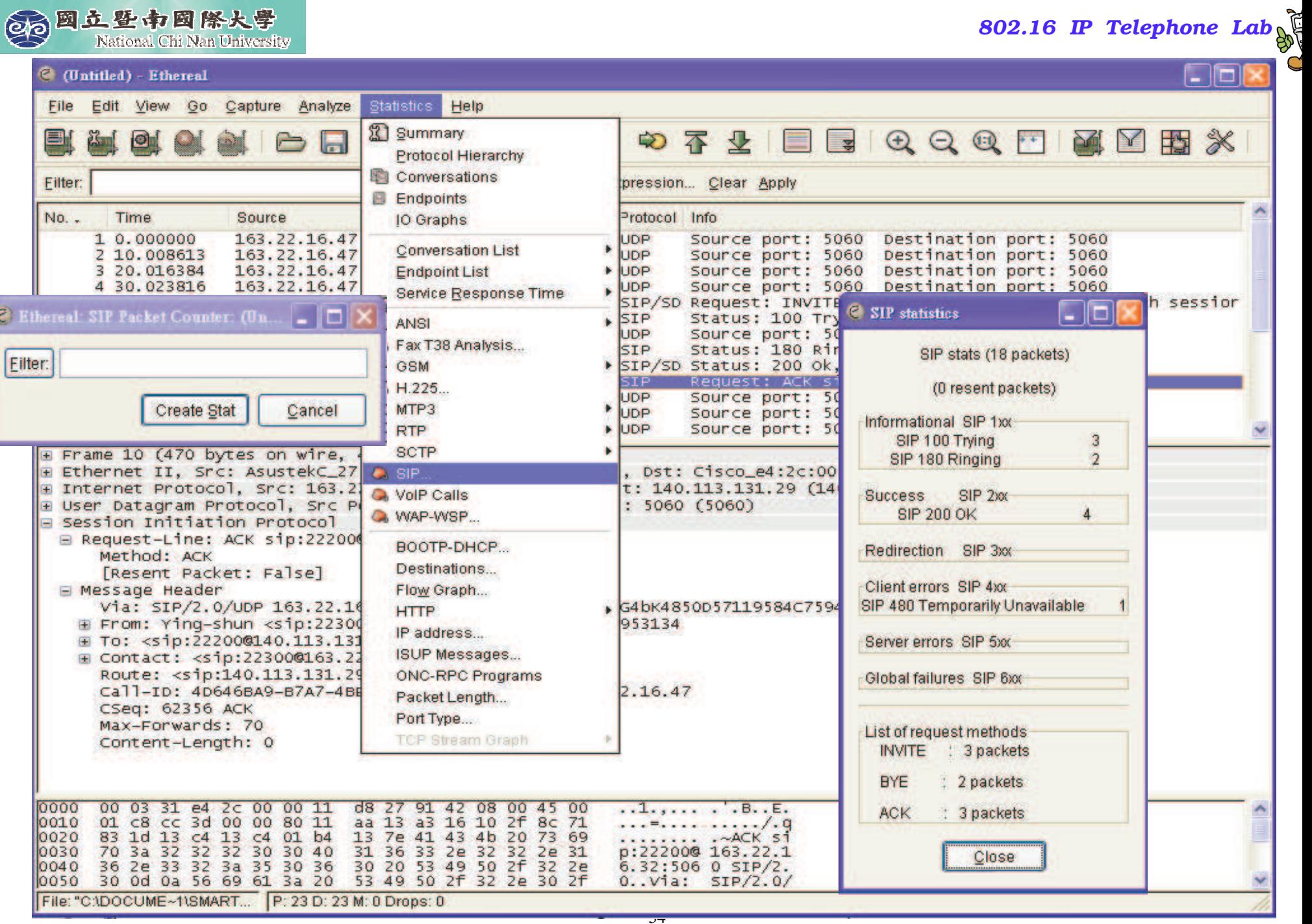

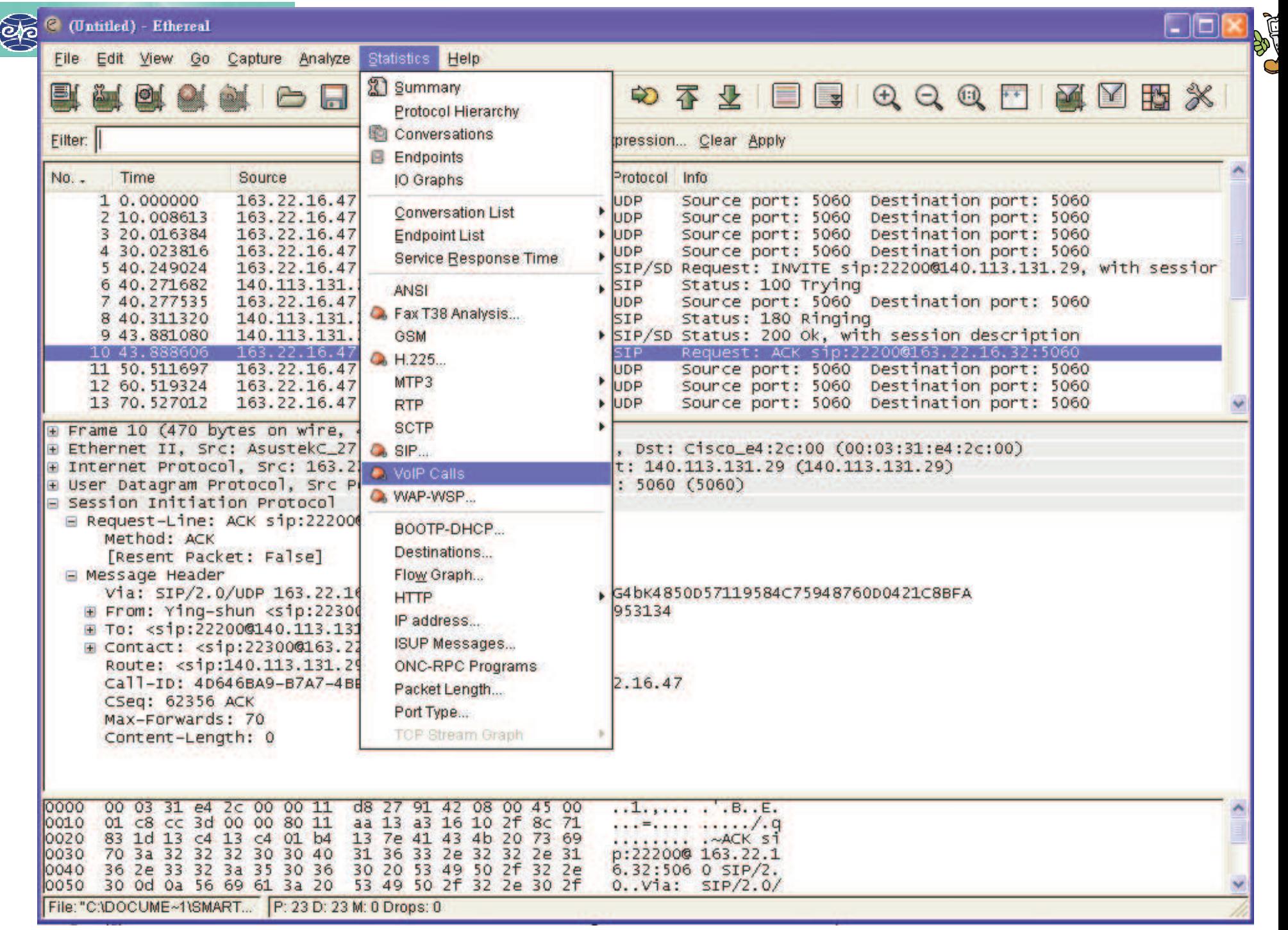

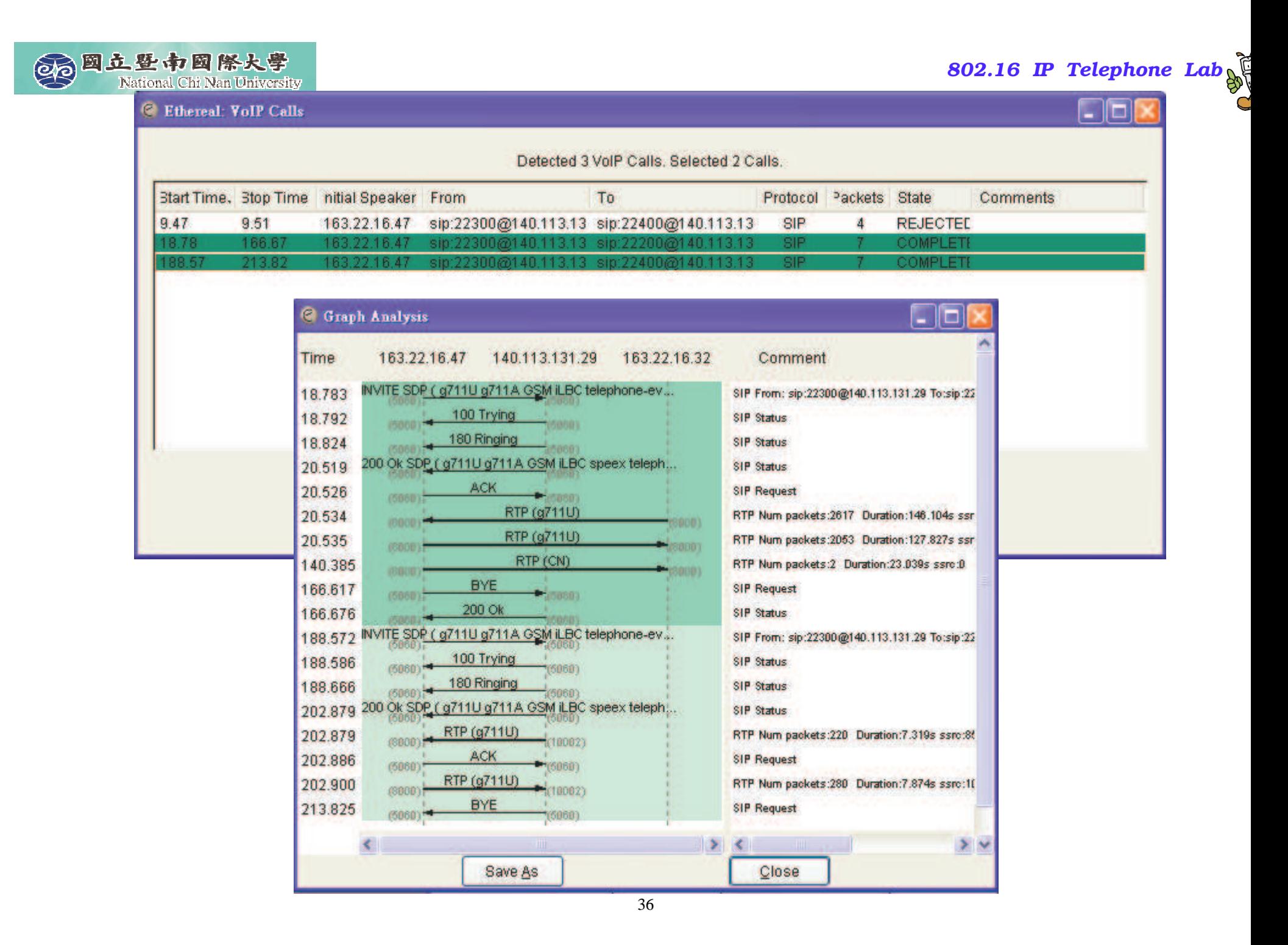

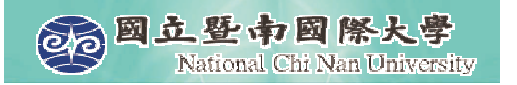

#### **REGISTER**

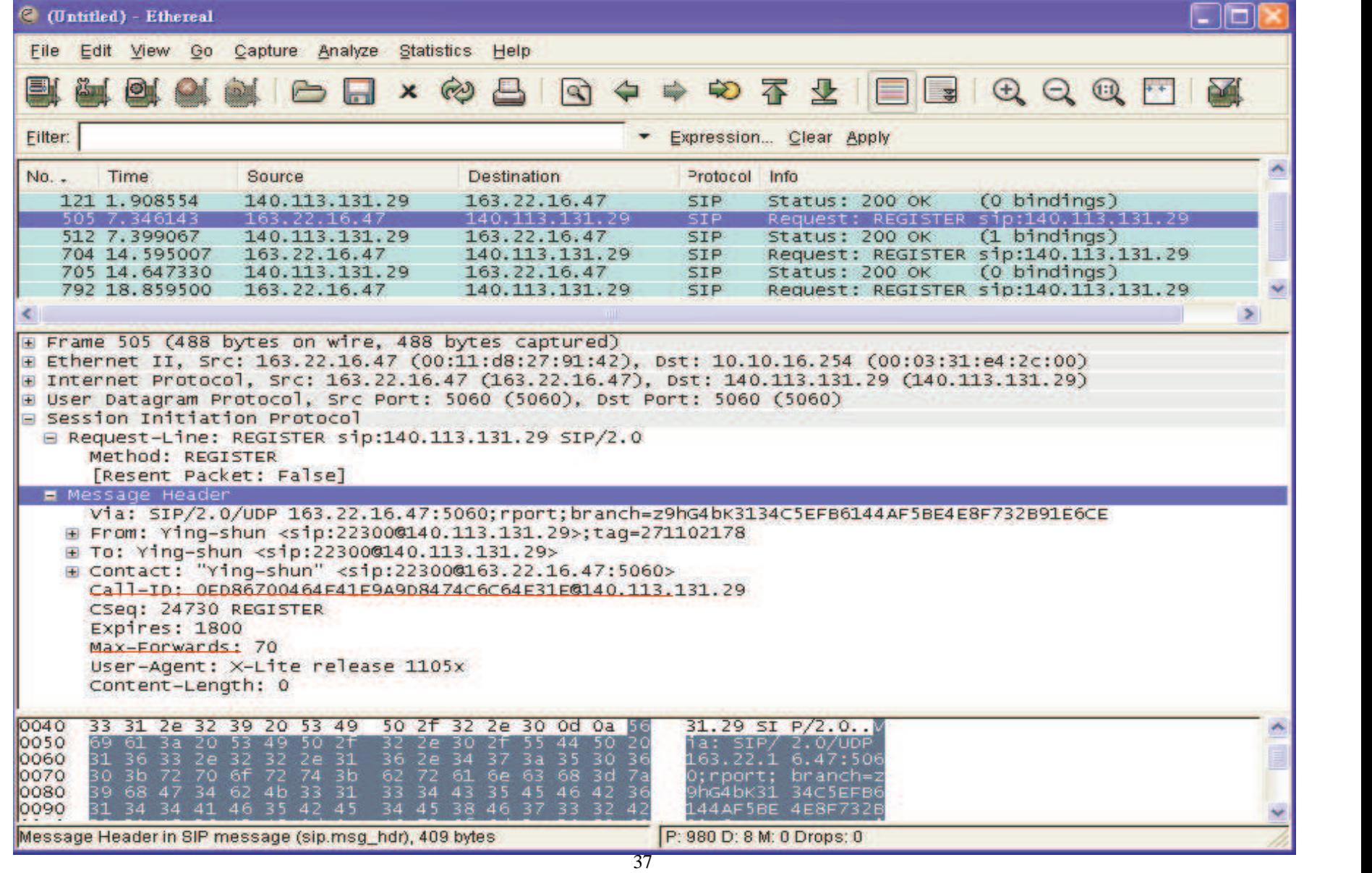

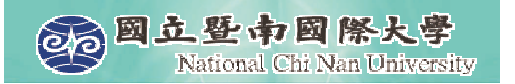

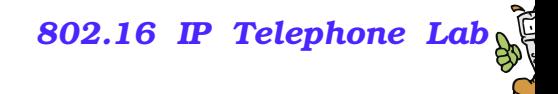

#### **200 OK**

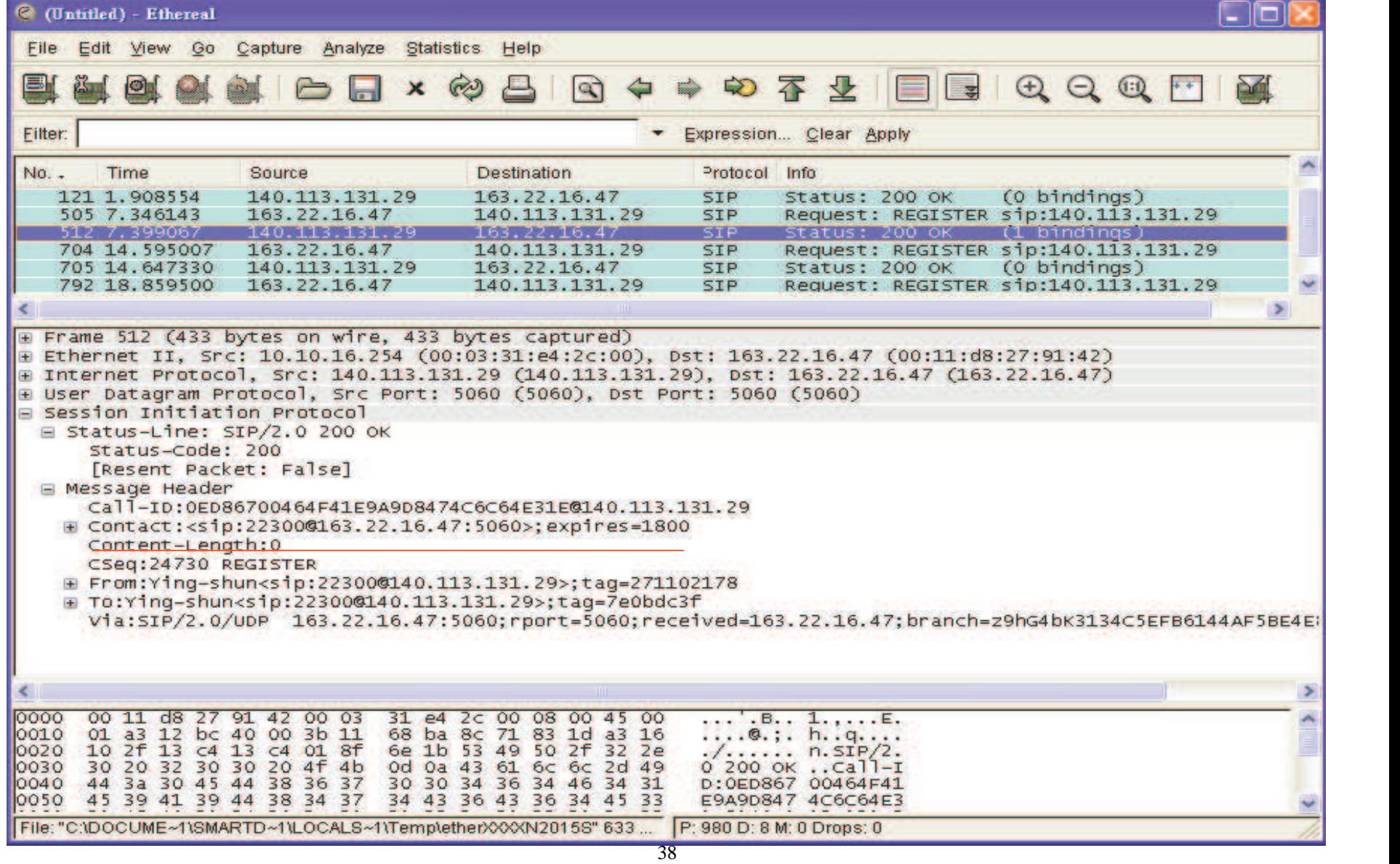

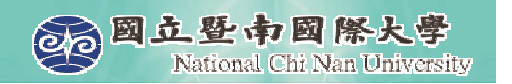

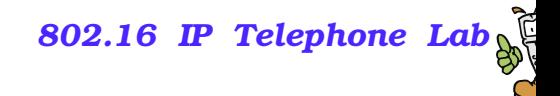

#### **INVITE**

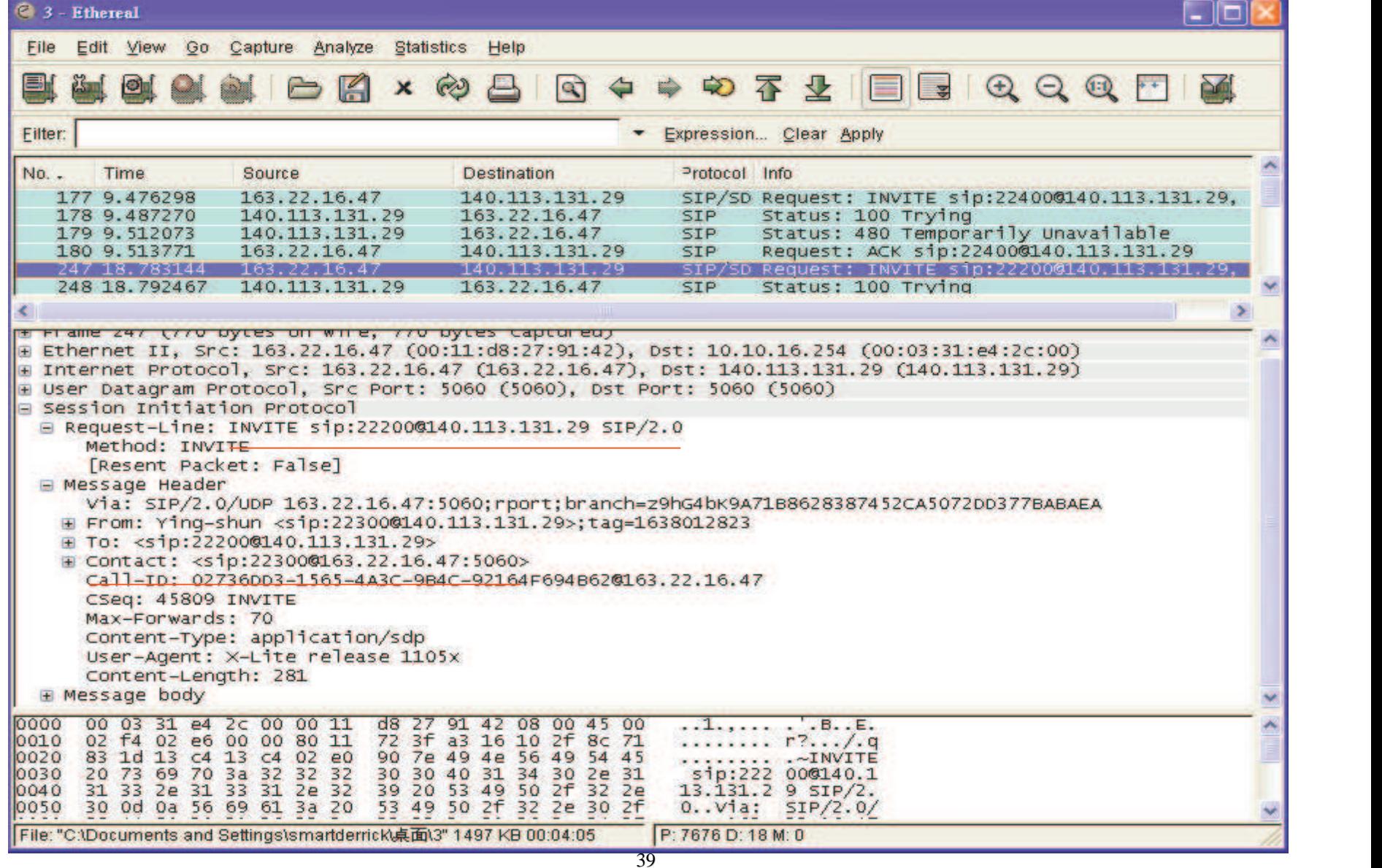

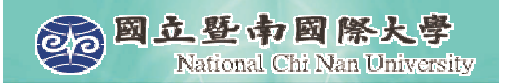

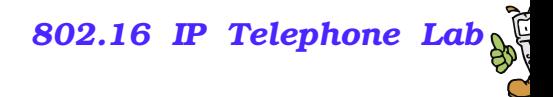

#### **SDP in INVITE**

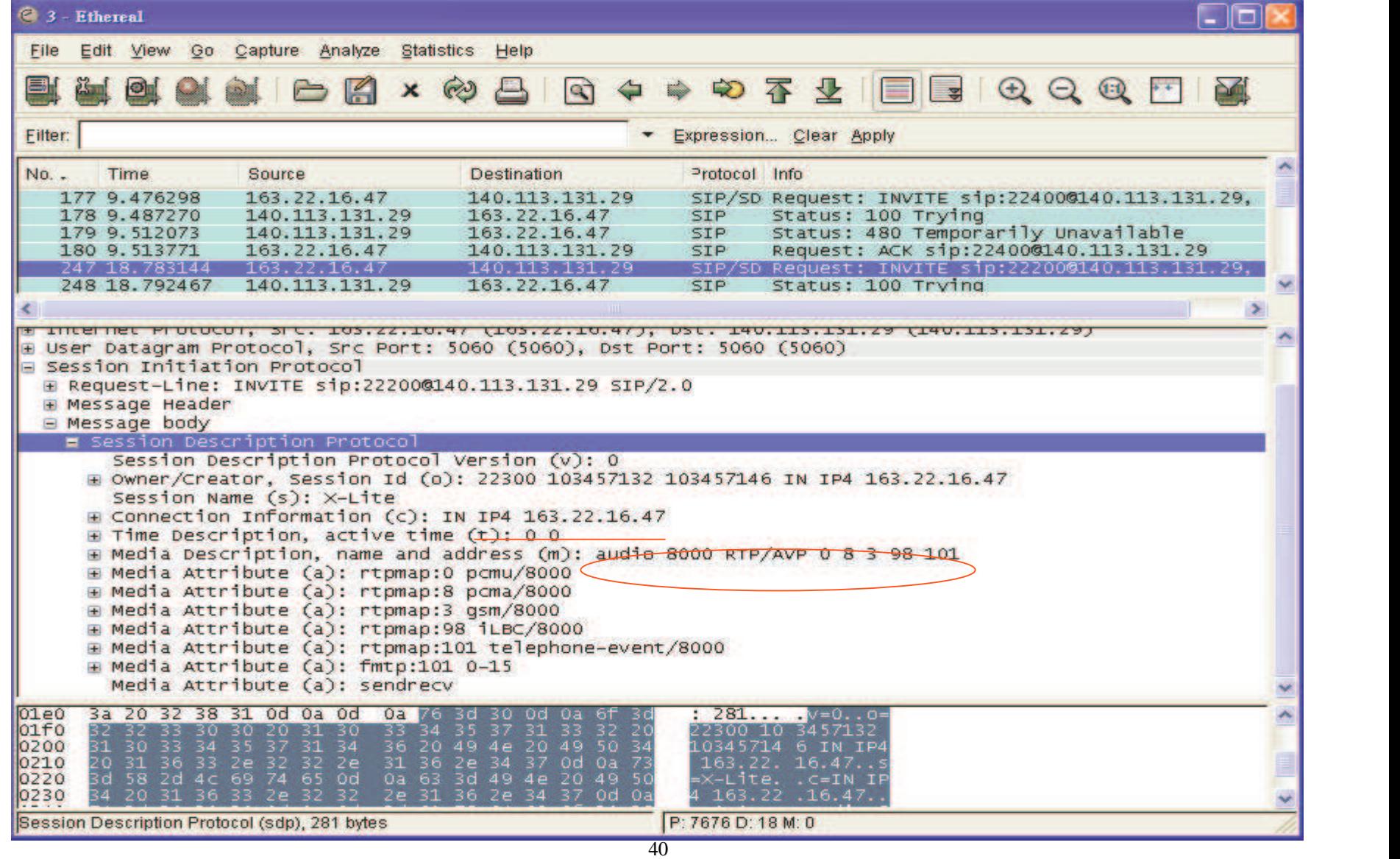

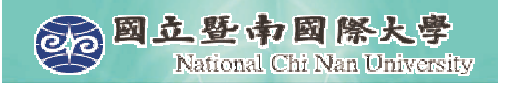

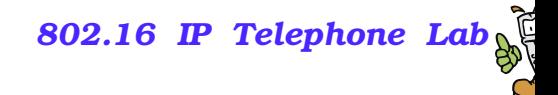

#### **200 OK**

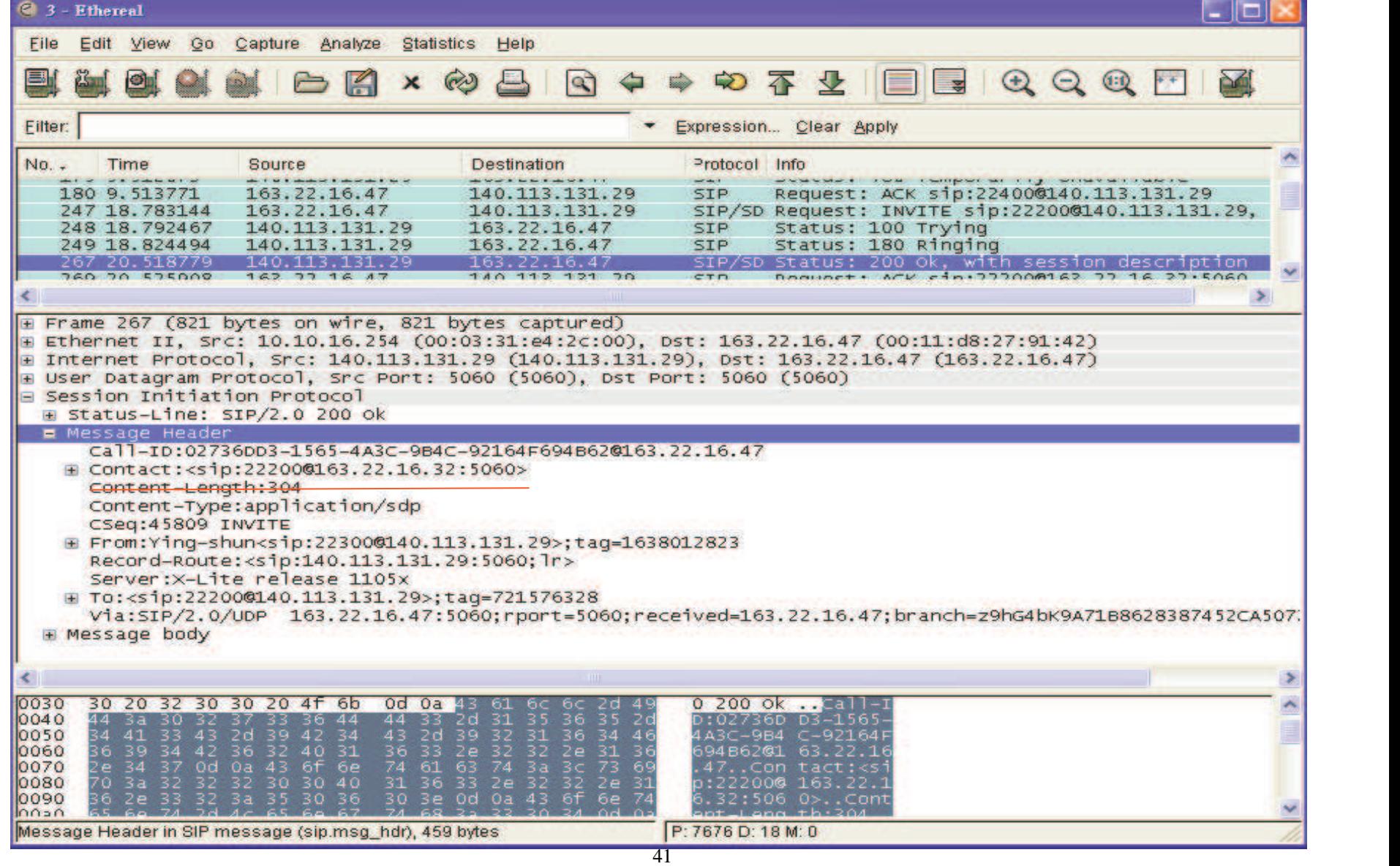

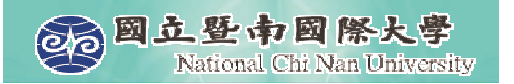

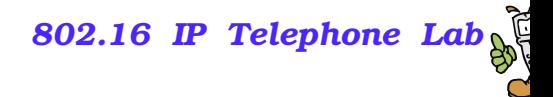

#### **SDP in 200 OK**

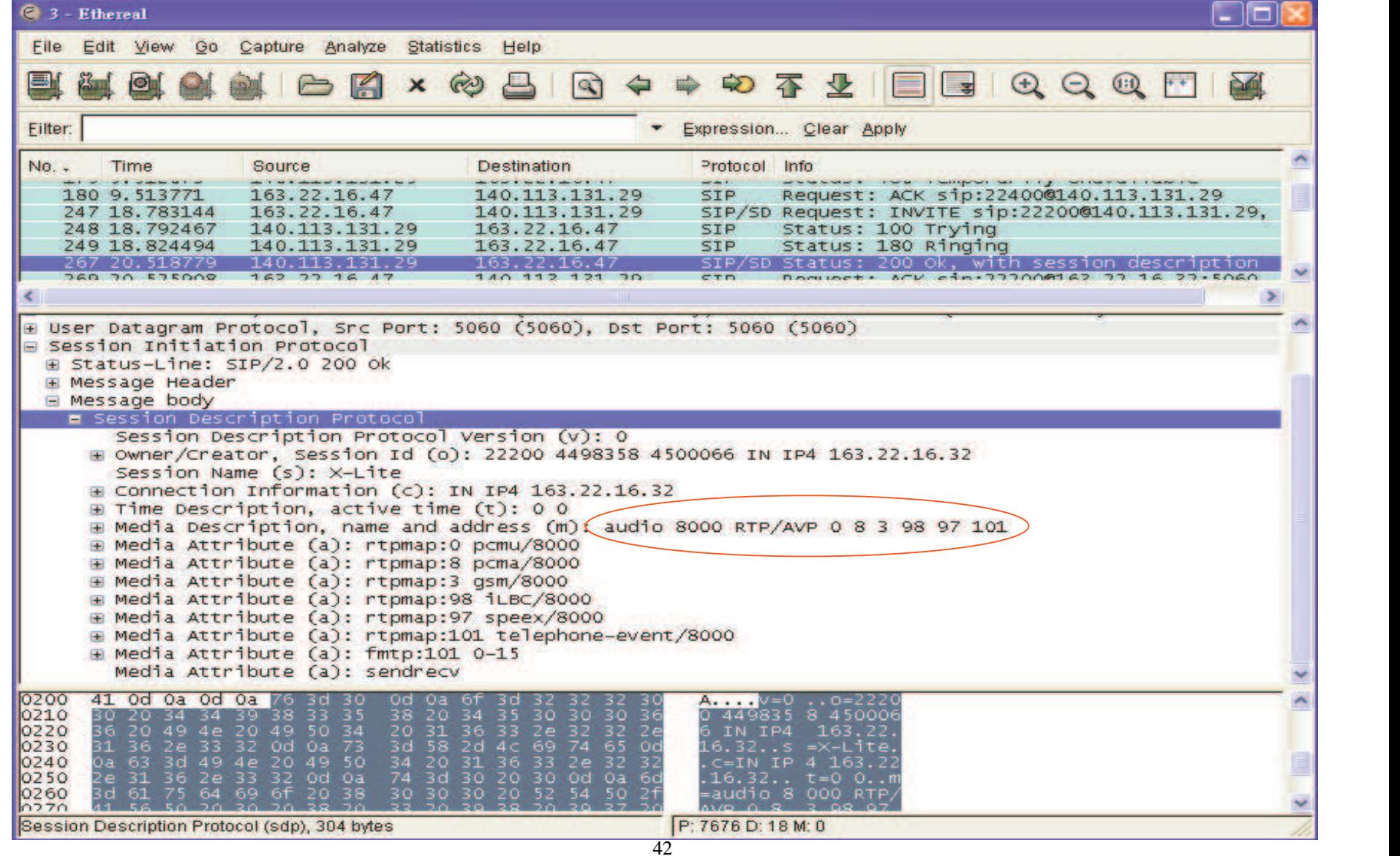

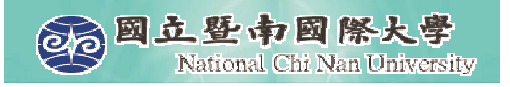

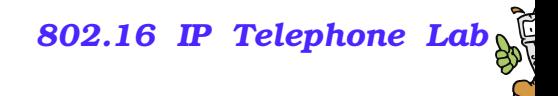

#### **ACK**

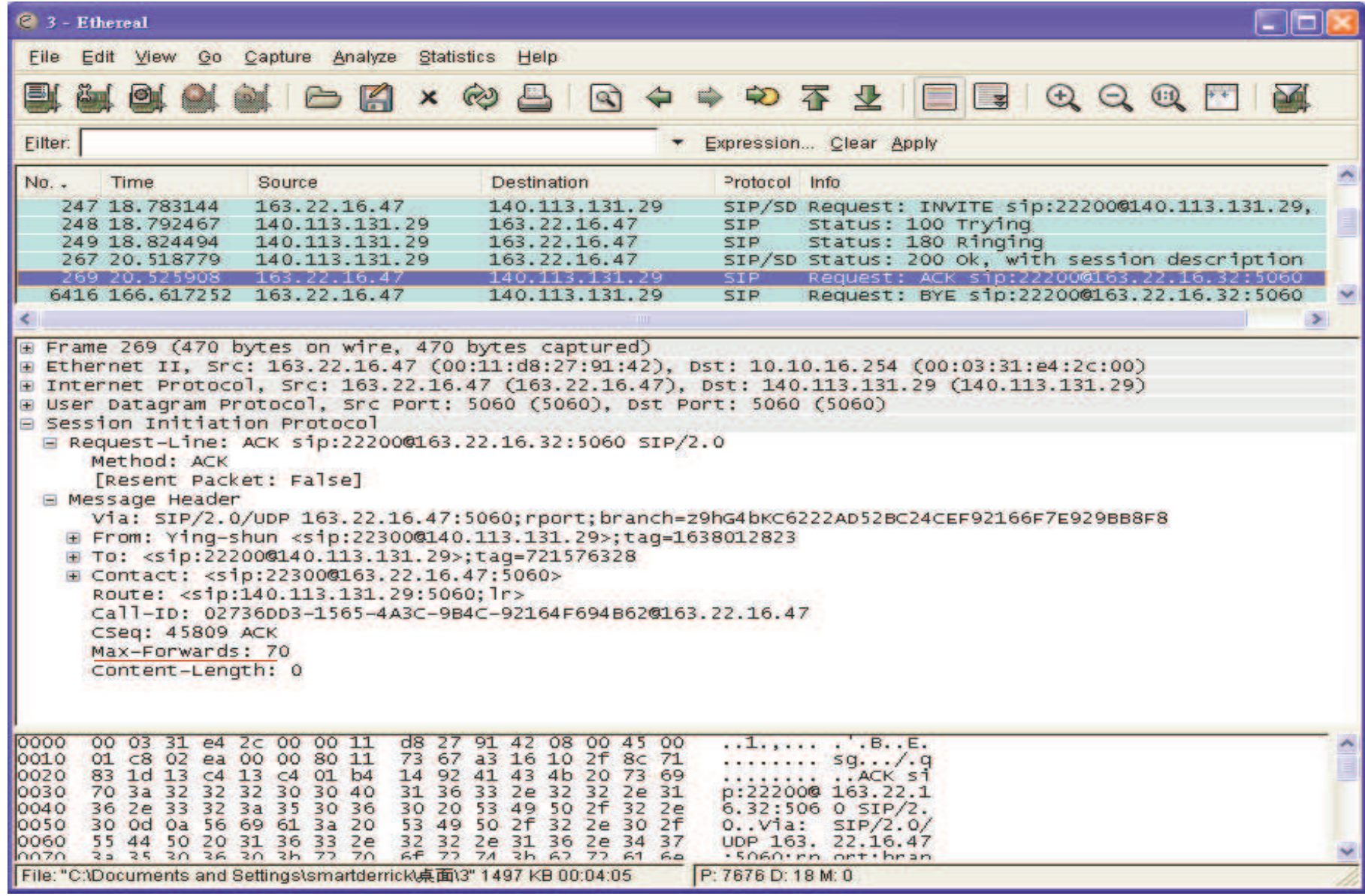

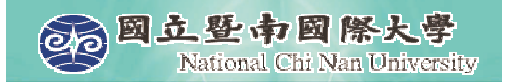

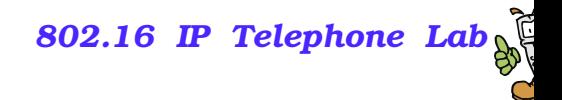

#### **MESSAGE**

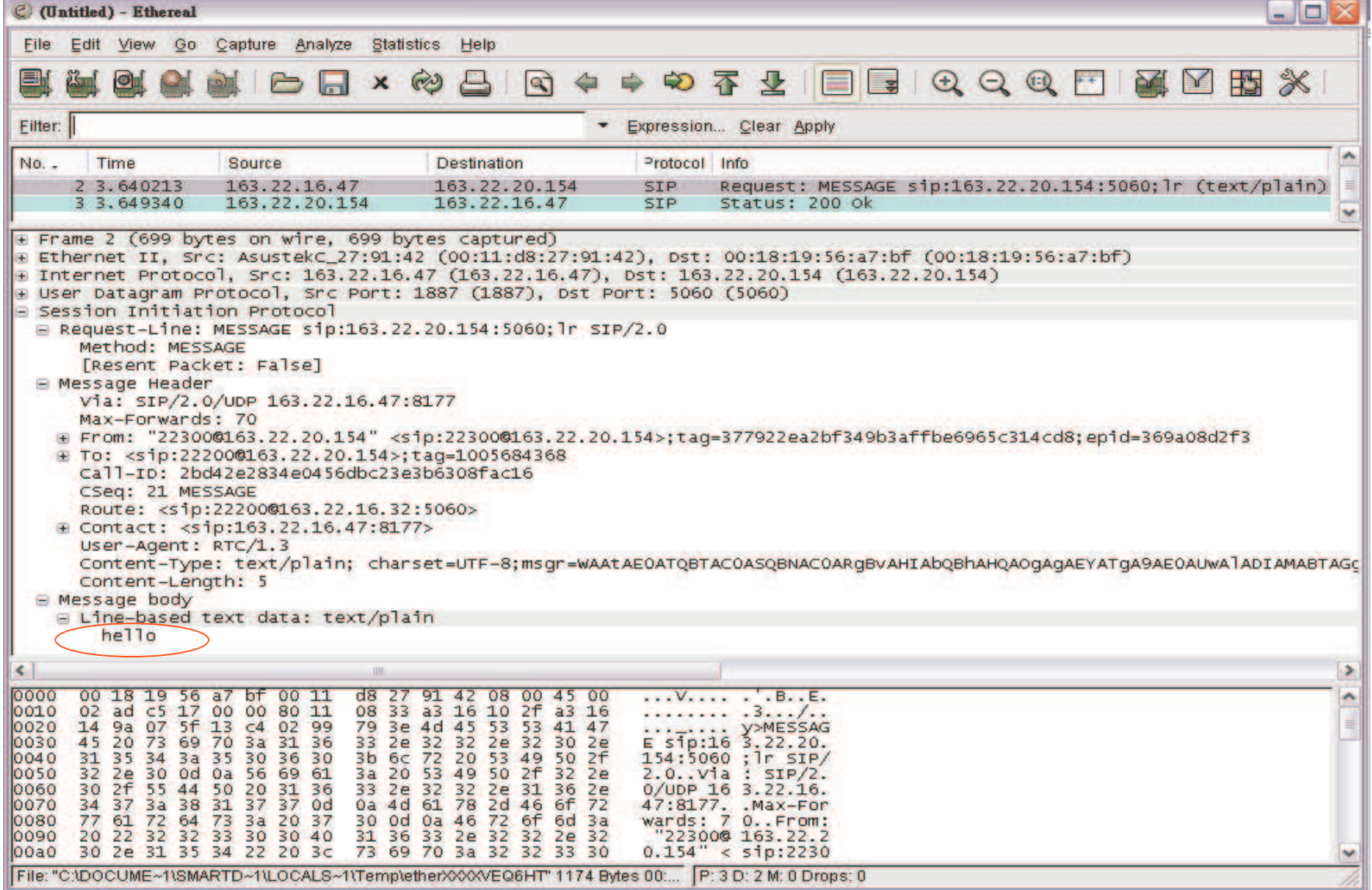

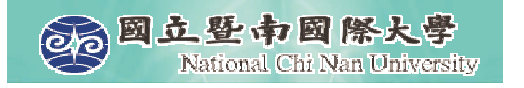

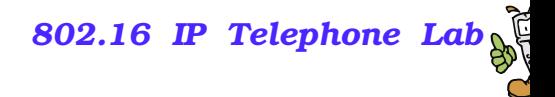

#### **SUBSCRIBE/NOTIFY**

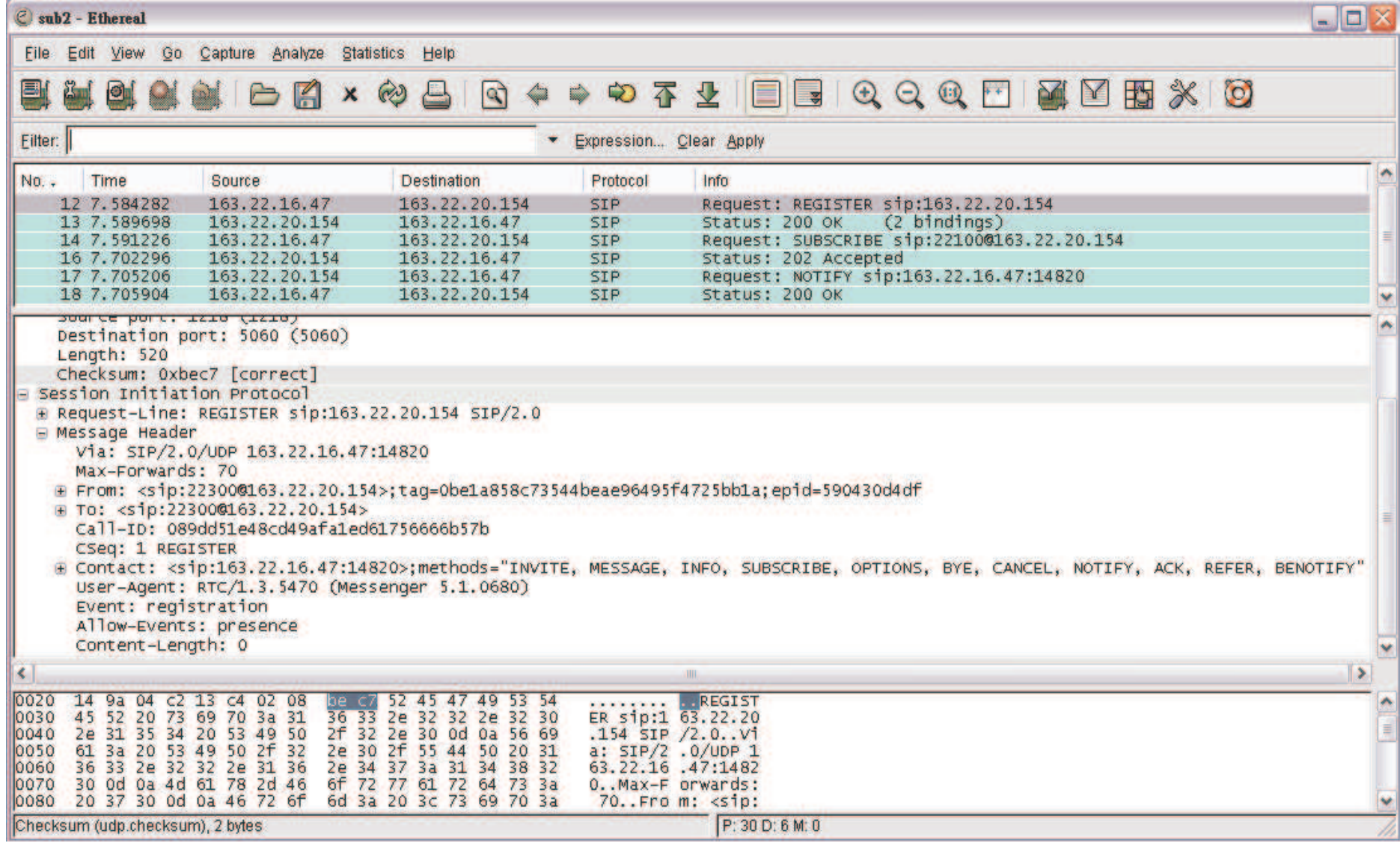

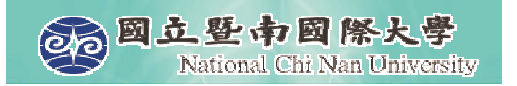

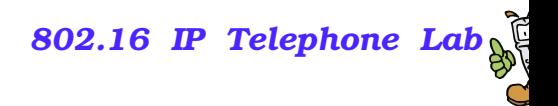

## **Capturing the packets of Media Data**

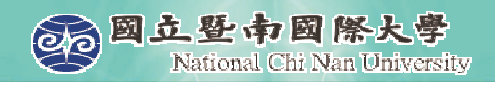

## **RTP Traffic (udp port 8000)**

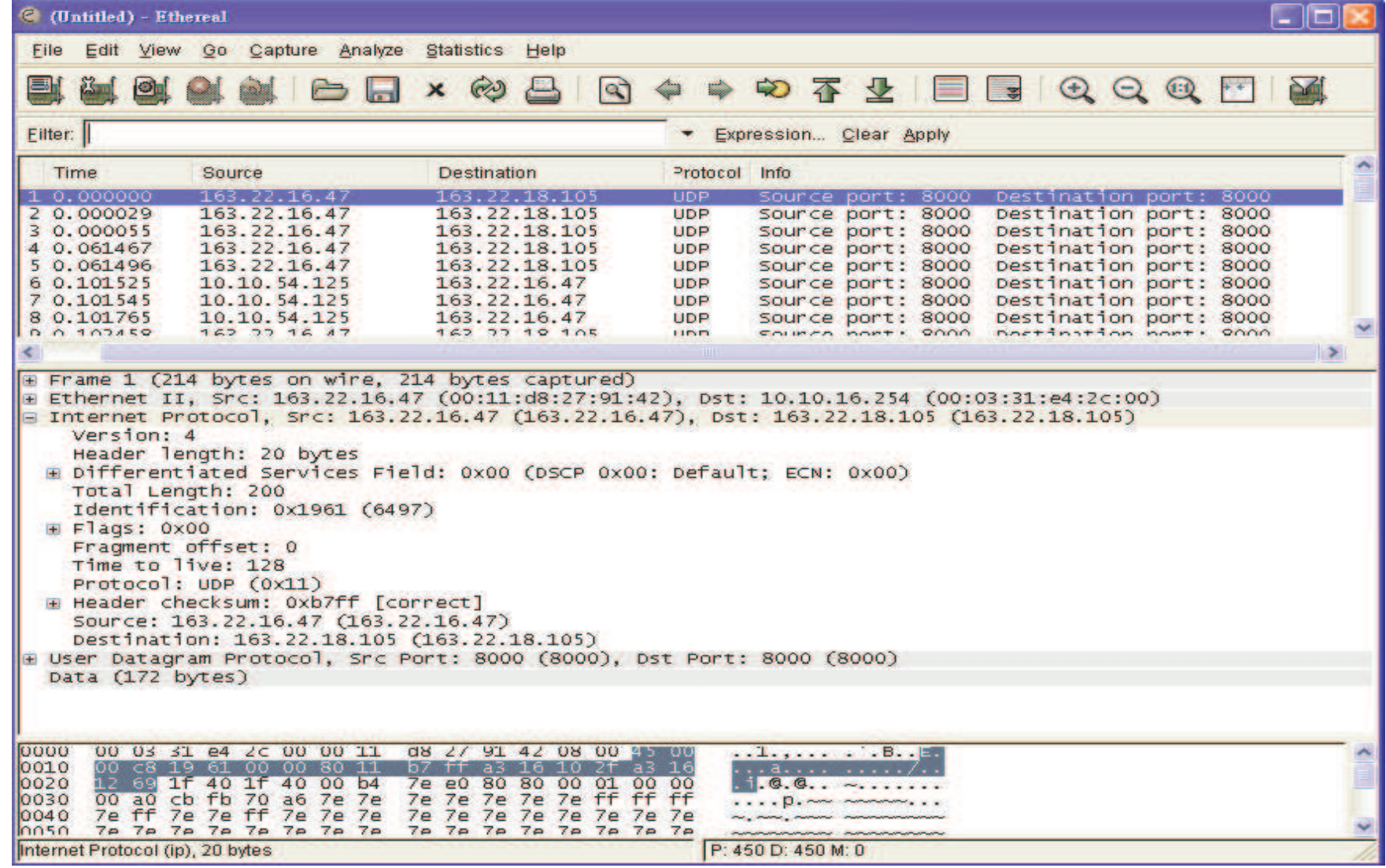

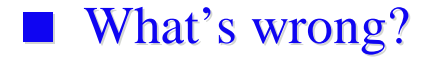

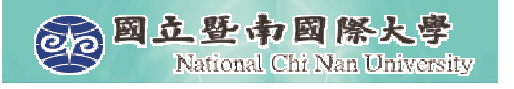

#### **Tools – Decode As RTP**

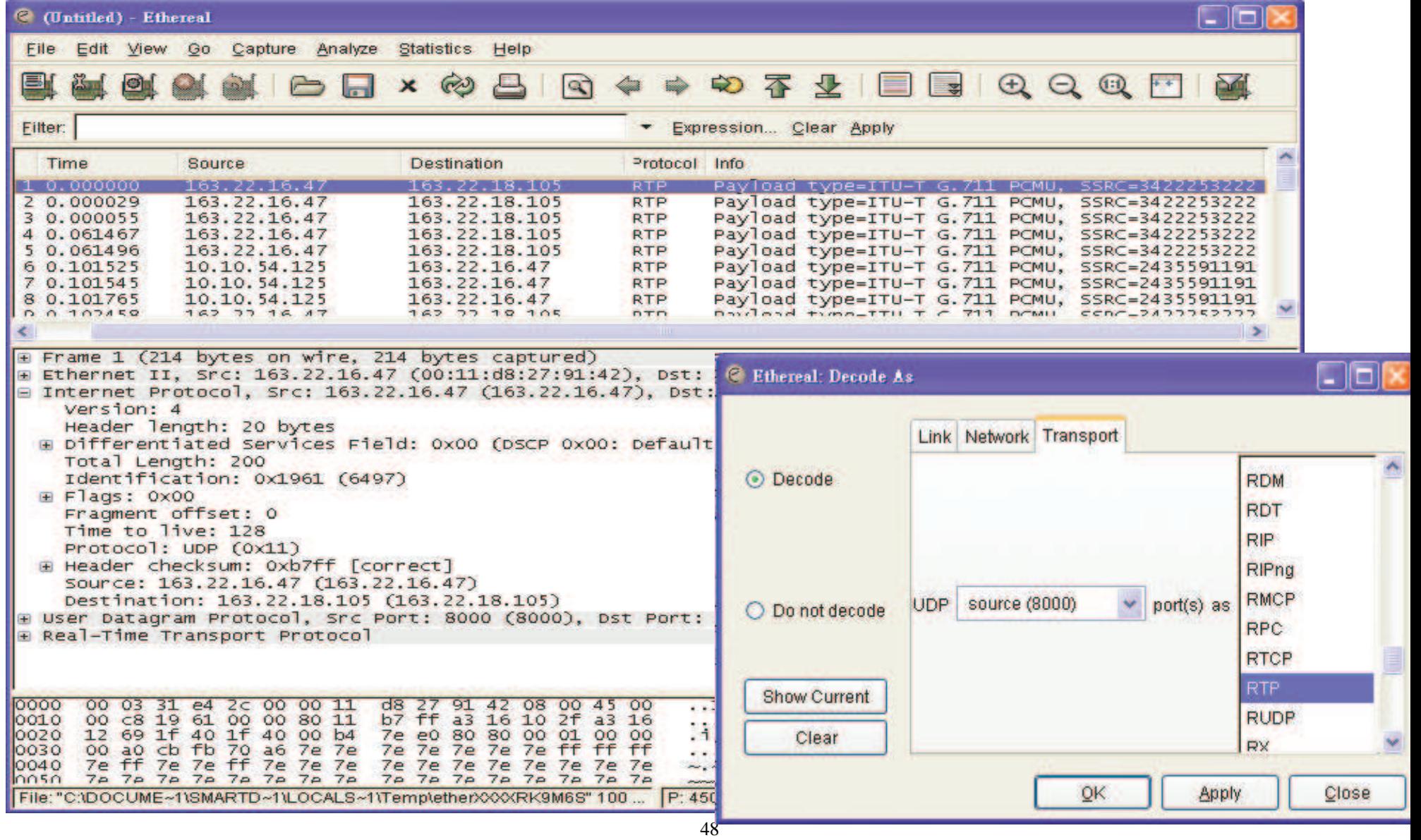

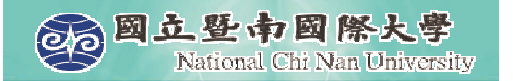

## **Display Filter**

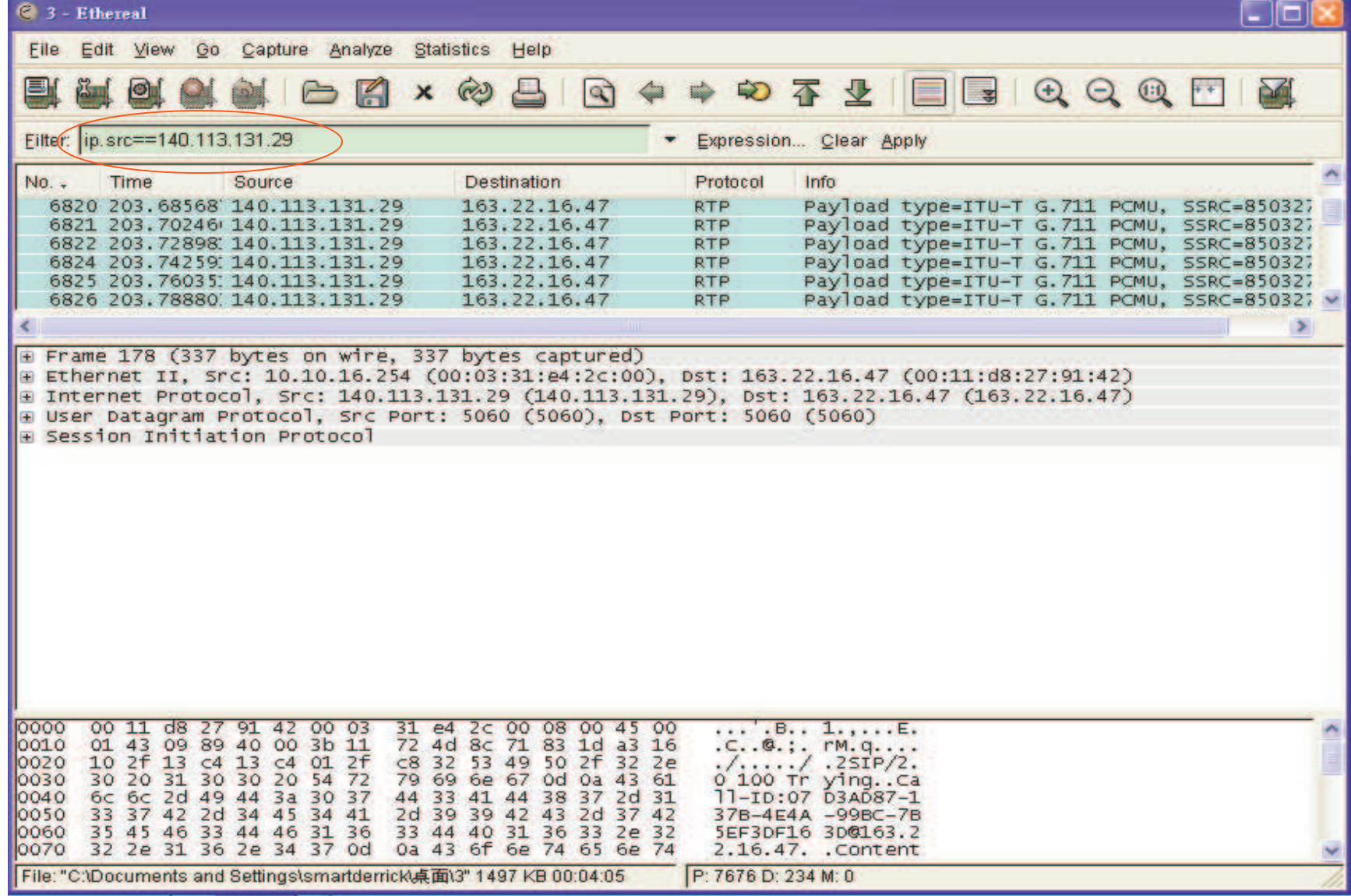

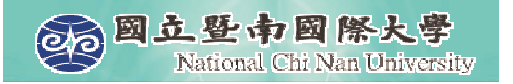

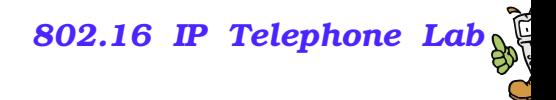

#### **Hold/Unhold of X-Lite**

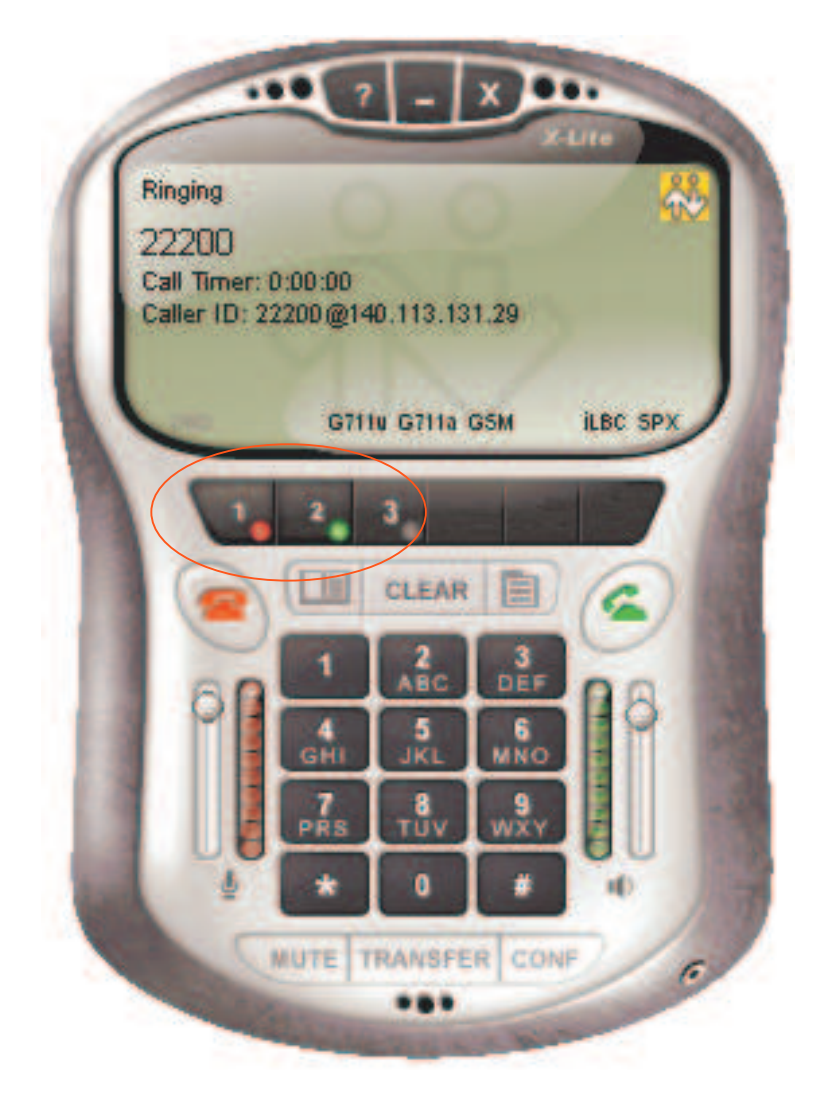

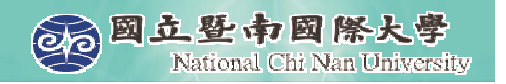

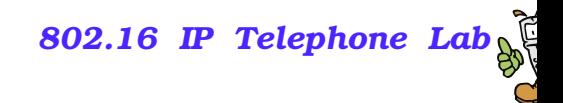

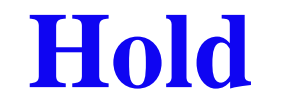

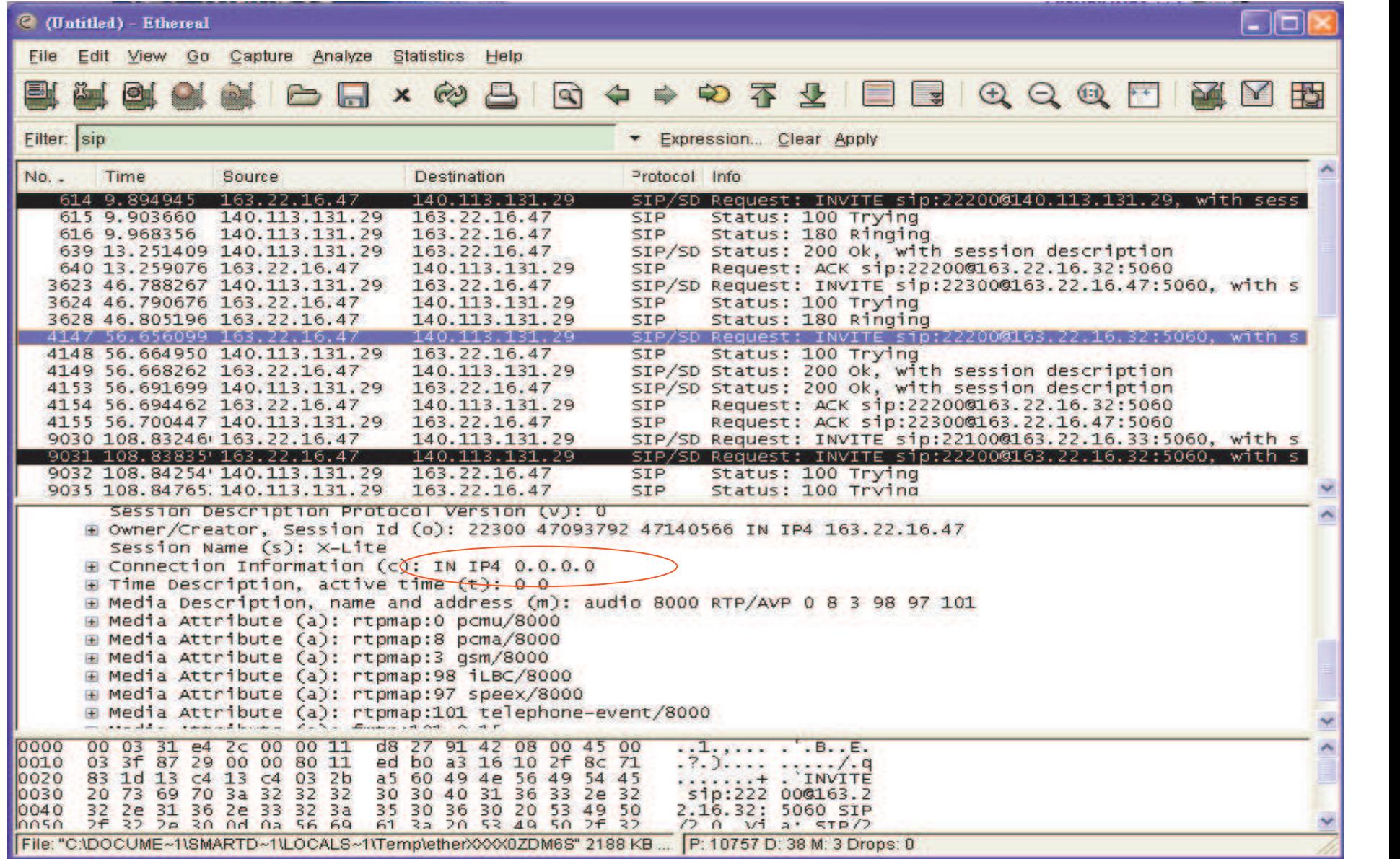

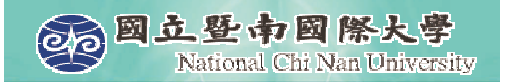

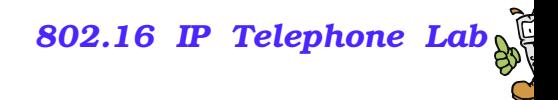

#### **Retrieve**

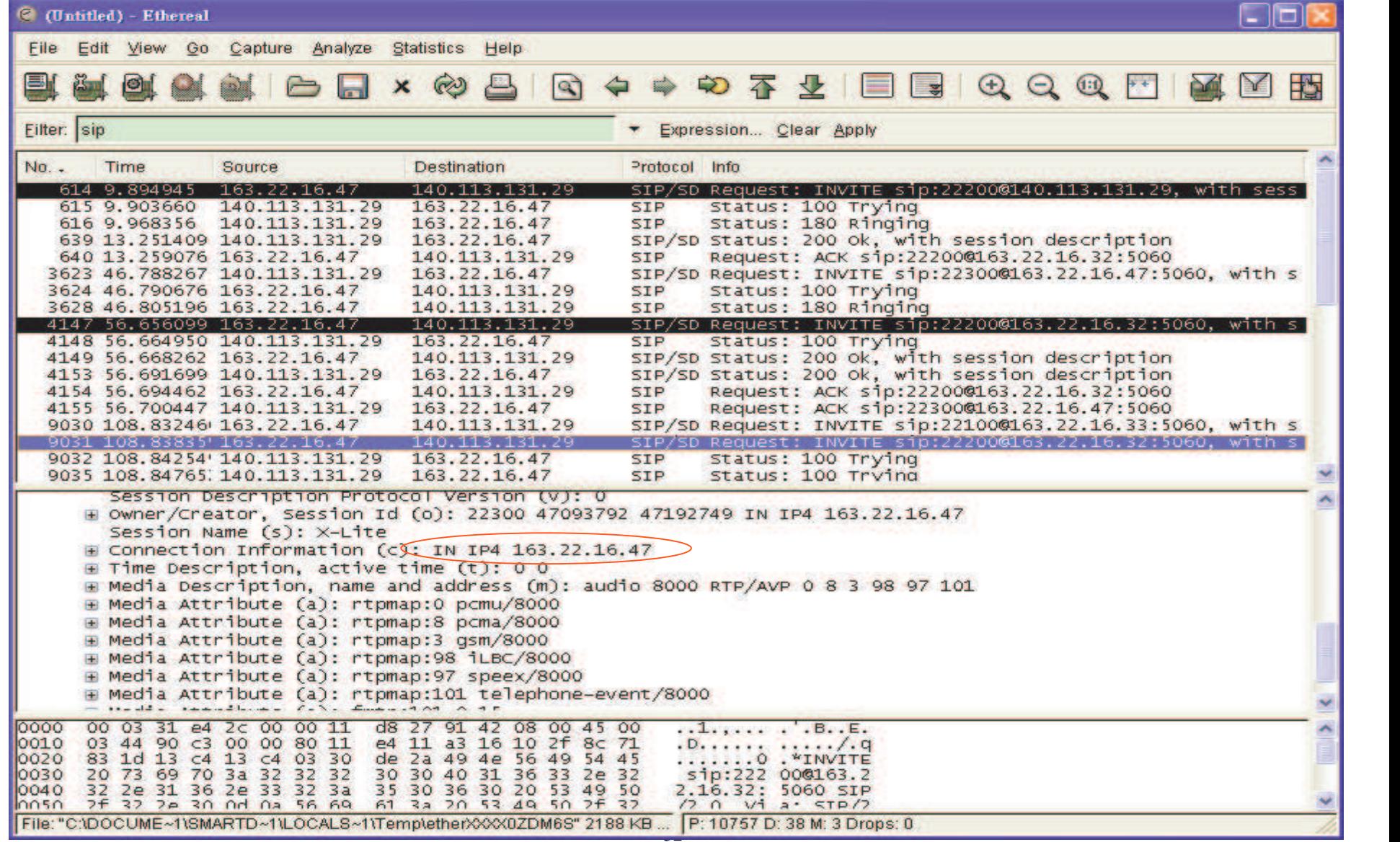

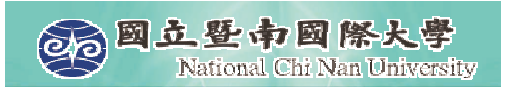

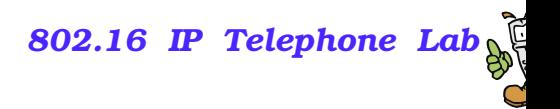

## **Summary**

- We demonstrate the functions of Windows Messenger and X-Lite, which are two SIP User Agents with friendly user interface.
- We demonstrate the functions of Ethereal, which is a powerful tool for packets capturing & analyzing:
	- Capture Filters
	- Colorized Packets
- **Practice using this tool to capture SIP signaling in the following** call flows
	- REGISTER 200 OK
	- $\bullet$  INVITE  $-200$  OK ACK
	- $\bullet$  BYE 200 OK
	- Hold/Retrieve

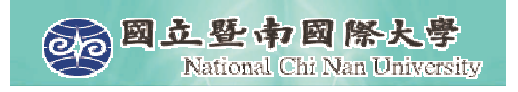

#### **NTP VoIP Platform**

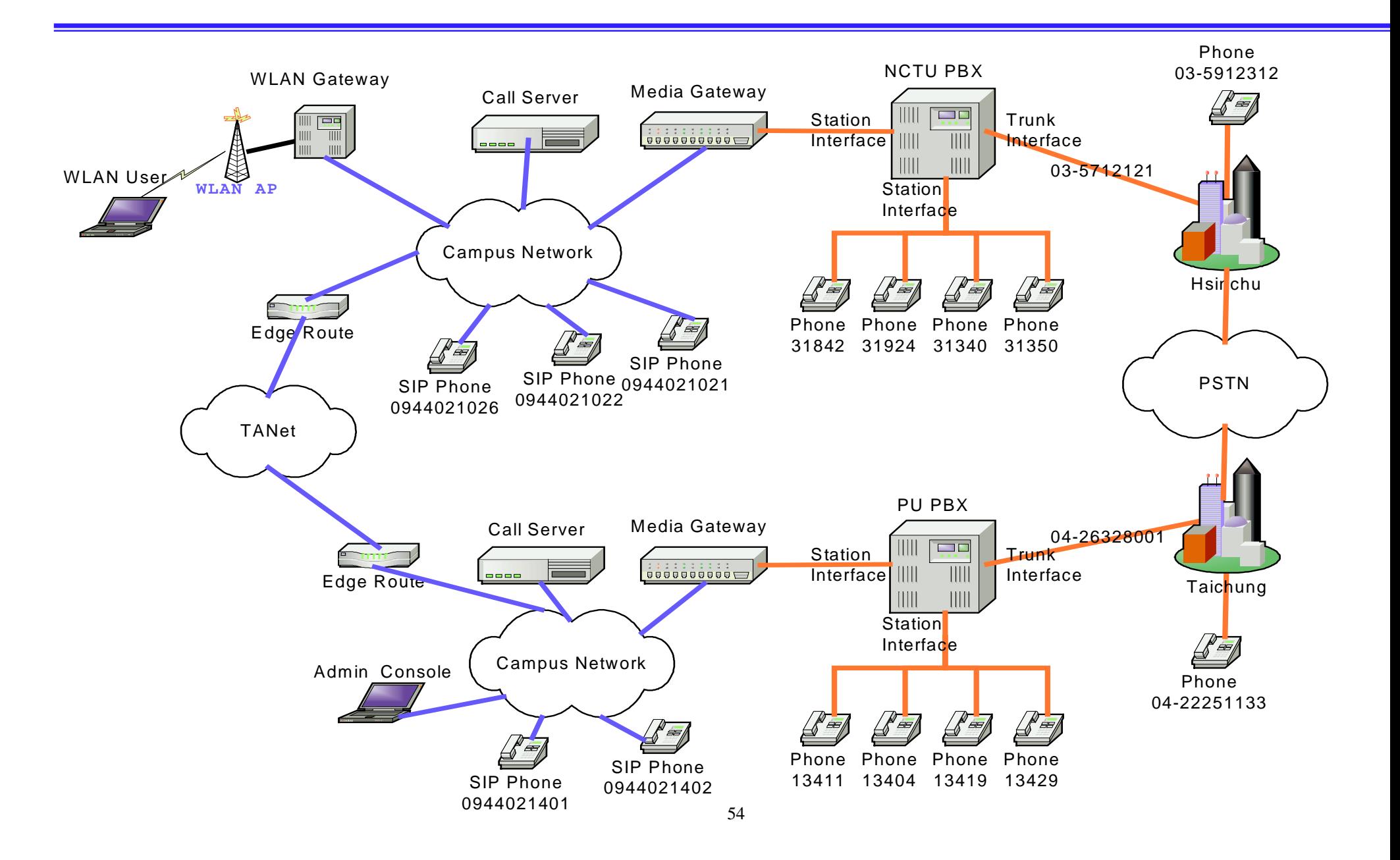